# VEHICLE INSURANCE RENEWAL ONLINE SYSTEM (VIRS)

By:

Syed Muhammad Fahmi bin Syed Husain 2417

A Dissertation report submitted in partial fulfilment of the requirements for the Bachelor of Technology (Hons) (Business Information System)

JULY 2005

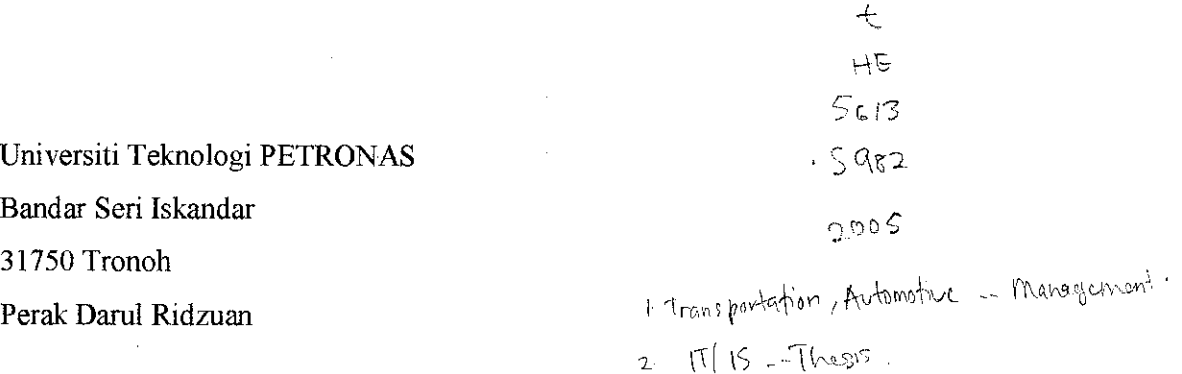

 $\mathbf{r}$ 

 $\ddot{z}$ 

Ġ,

## *CERTIFICATION OF APPROVAL*

# Vehicle Insurance Renewal Online System (VIRS)

by

Syed Muhammad Fahmi bin Syed Husain

A project dissertation submitted to the Information System Programme University Technology PETRONAS in partial fulfillment of the requirements for the BACHELOR OF TECHNOLOGY (Hons) (BUSINESS INFORMATION SYSTEM)

Approved by,

باءا رہے۔

(Mrs. Mazeyanti Mohd Ariffin)

## UNIVERSITI TEKNOLOGI PETRONAS TRONOH, PERAK July 2005

## CERTIFICATION OF ORIGINALITY

This is to certify that I am responsible for the work submitted in this project, that the original work is my own except as specified in the references and acknowledgements, and that the original work contained herein have not been undertaken or done by unspecified sources or persons

SYED MUHAMMAD FAHMI BIN SYED HUSAIN

l,

### ABSTRACT

The insurance renewal system is the annually routine that an owner of a vehicle need to think off. Currently, the insurance companies provide license to people to be an agent for the insurance company. Nowadays, not all the insurance renewal process works online There are no such things as online renewal system for the customers to renew their own insurance online. The payment is done manually to the human agents. Customers have to bring their cover note or grant to the insurance agent every time they want to renew the insurance policy.

The objective of this project is to get the best working process for renewing insurance policies for the vehicle for both the company and the customers. This system is going to ease the process of renewing the vehicle insurance policy. The online system is going to be applied to help in renewing process which is time consuming.

The waterfall model is the methodology being applied in this project development. The waterfall model is divided into five phases. The first stage is the **requirement and definition.** It is followed by the **system interface design and system design. System database design** is pursue with the **implementation and unit testing.** It finishes it with **integration and system testing.**

The result ofthis project is for the system to be applied as the real online system. The system can actually keep the current customer to be loyal to the insurance company and attract new customer registering to the insurance company. The result should fulfill the objective of this project based on the requirement stated. It is hope to cater the exact system for the insurance company to adapt on the renewing process as this system. This system is hoped to help the insurance company to gain more market opportunities.

## ACKNOWLEDGEMENT

Alhamdulillah, it is undeniable that this project needs hard work from the author. The author would like to express heartfelt gratitude to the person who contribute and support to this project direct or indirectly while facing the difficulties toward making this project success.

Firstly, the author would like to thank his family for their support and encouragement. Without their support, this project would not gain success. The author's father helps a lot in the insurance area.

The author also wants to thank his supervisor, Mrs Mazeyanti Mohd Ariffin who had guided him on the reports and product. Her guidance and advice for the whole duration of the project is much appreciated.

Not forgetting, Mr Halim Ku Ahmad who guide the author to produce such product and Mt Abdul Ranee Farouk Idnan in assisting the author to produce a good report. The author also wants to thanks everyone who have provided their idea about the system and had the chance to learn new things based on the mistakes.

## TABLE OF CONTENTS

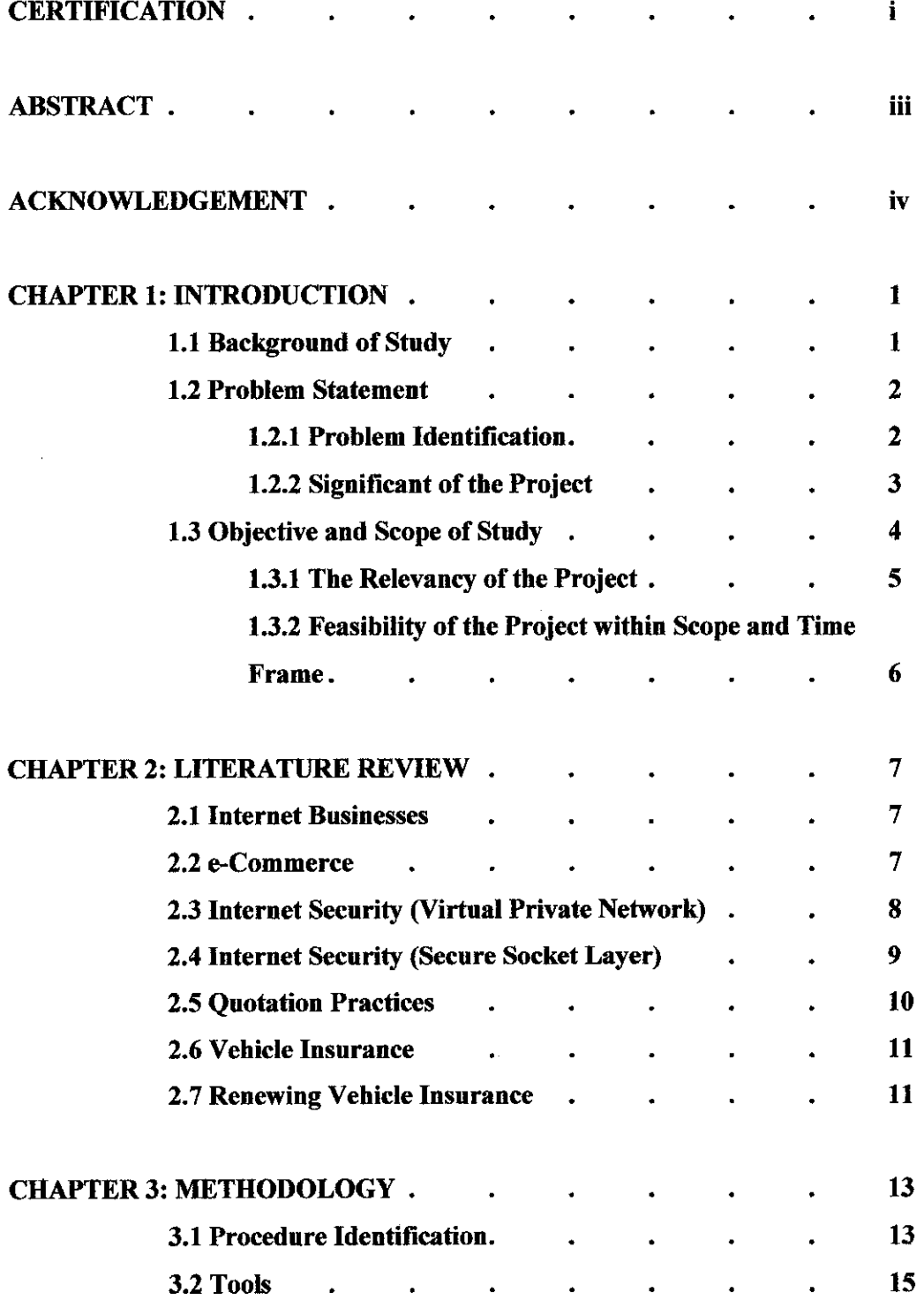

 $\mathcal{A}$ 

 $\overline{\phantom{a}}$ 

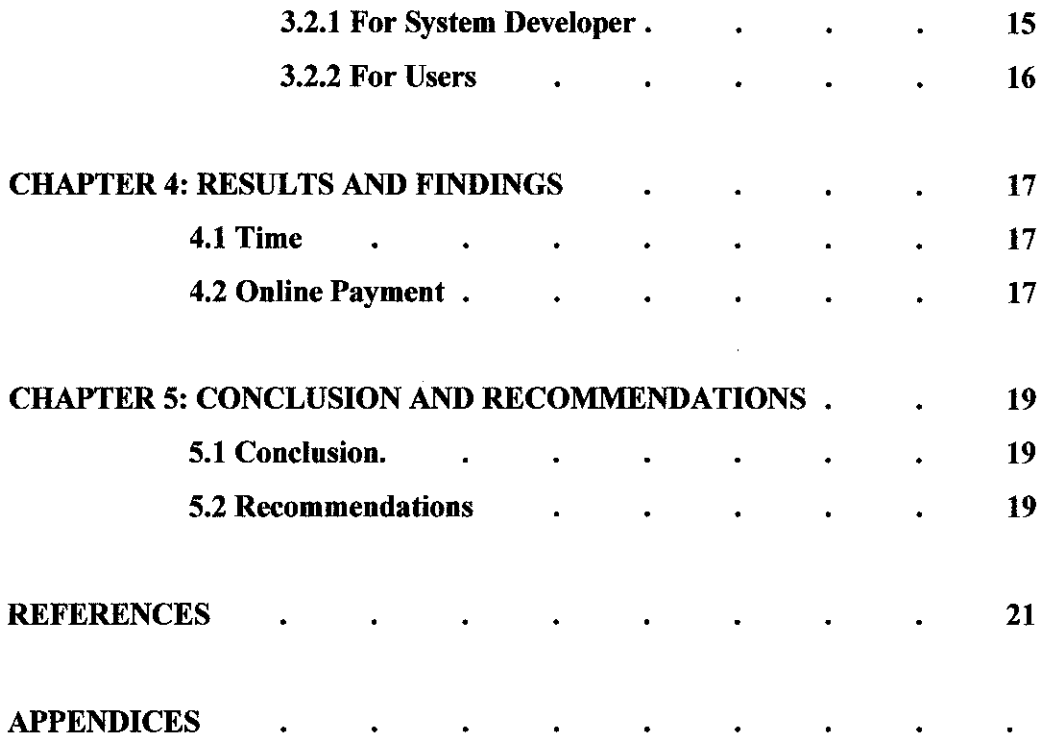

 $\label{eq:2.1} \frac{1}{\sqrt{2}}\int_{\mathbb{R}^3}\frac{1}{\sqrt{2}}\left(\frac{1}{\sqrt{2}}\right)^2\frac{1}{\sqrt{2}}\left(\frac{1}{\sqrt{2}}\right)^2\frac{1}{\sqrt{2}}\left(\frac{1}{\sqrt{2}}\right)^2.$ 

### *LIST OF FIGURES*

**Figure** 2.4 **the flow of tools involved in the development process** 

 $\mathcal{A}$ 

- Figure 3.1 **Waterfall Model**
- **Figure 3.2.1** the flow of tools involved in the development process
- **Figure** 4.2 **the percentage of prospect users of VIRS**
- **Figure 6.1 Login page**
- **Figure 6.2 Administrator loginpage**
- Figure 6.3 User page
- **Figure 6.4 Administrator's search engine**
- **Figure 6.5 Administrator's search engine**
- Figure 6.6 **Insured particular page**
- **Figure** 6.7 **Insurance renewal forms**
- Figure 6.8 Policy details page
- Figure 6.9 Quotation form
- **Figure 6.10 Payment Screen**
- **Figure 6.11 Cover note**
- **Figure 6.12 Payment historypage**

### *LIST OF TABLES*

**Table 4.1 Comparison between VIRS and manual insurance process**

## CHAPTER 1 INTRODUCTION

### *1.1 Background of Study*

In Malaysia, the vehicles need to have insurance policy to legal the vehicle to be used on road. Owners have to apply insurance policy for their vehicles. Road tax can only be made when the vehicle have insurance policy. There are many insurance companies in Malaysia such as Takaful, Kurnia, John Hancock and ING insurance. The insurance in Malaysia earns profits form the vehicle insurance. The Vehicle Insurance renewal System (VIRS) has wide scope that need a lot of research to determine the correct input and the flow of the renewal process.

Insurance policy is renewed when there is the received of cover note. Old cover note number is used as the reference number to ease the work of renewing process. The personal details, vehicle details, the quotation (calculation of the insurance to be paid), payment process and generate new cover note to able the owner to apply for the road tax. The information about the vehicle such as the owner, brand, model, color and plate numberneed to be identified. The old policy numberhas to be kept as it will be the easiest way to check for the renewal process. The system will transmit the information about the owner details from the database. The log-in page is based on the current password being given at the first place they register into the insurance company. A new customer of the insurance company has to register before they can use the system online.

The use of the internet as a medium is to give the opportunities for the insurance company to expand their business. The internet has a global market. It is a medium with no ends. Payment can also be made using the internet. The security for the online payment such as the 'Virtual Private Network' (VPN) should be applied in the online payment basic so that the online payment can be used without any wiretap.

In all the online system, there are needs of databases to store the record. Database is very crucial to secure the important data in the record. The records need to be secure as they are important for future use. Database implementation should be design thoroughly so that it would ease the database administrator to make the alteration when the alteration is needed.

#### *1.2 Problem Statement*

#### *1.2.1 Problem Identification*

• Cannot be made anywhere the customer wants

The customers have to find the insurance agents to renew their insurance policy for their vehicles. The location of the insurance agents made the customer to use some money to get to the insurance agents to renew their policy. The move of the insurance agents' office can cause more difficulties of the user to renew the policy. The customer have to get to the insurance agents although there might not be able to use the vehicle because of the expiry insurance policy for their vehicles.

• Need of an insurance agent (human agents)

The customers have to seek for the human agents to renew their insurance. The agent is a middleman between the policy holder and the insurance company. These systems actually get rid of the function of the insurance agent that can actually increase the profit for insurance company and it is possible to decrease the cost for the customer to pay due to the exception of the human agents.

• Takes more time to renew the insurance policy

The customers have to spend a lot of time for the renewal process of their vehicle insurance policies. They have to seek for insurance agents at the insurance agent's office. This may take a lot of time for them to seek for the office. There are also insurance agents that directly see the customer at the office or at home to help in the renewing process. That method used by the insurance agents may interrupt the customer to do their office work or get some rest at home with their children. The insurance agents also have to make the best appointment that would not disturb the customers and their work. The manual process of the renewal process may take much time for the approval of the policy.

#### *1.2.2 Significant of the Project*

This project provides the insurance renewing process for vehicle. This online insurance is an opportunity to make a change in the process in insurance companies. There is such online insurance system being applied in current insurance application that just being used by the insurance agents. The current system is only used by the insurance agents to ease their work to renew their customer insurance policy. There is no such system for the customer to use without the insurance agents advice. The customer is given the opportunity to use the online system with VIRS without the help of the insurance agents. The VIRS is more beneficial in term of the reducing of the human agents as it reduces the amount being paid for the services given by the insurance agents.

The time used can be reduced for the renewing process. The online payment eases the work of both sides. The online payment can be made by using the credit card to the insurance company account. This method uses the Virtual Private Network (VPN) as a structure of the security purposes in online payment. The registered policy holders do not have to bring all the personal information and their vehicle grant in the renewing process anymore as the database have record all the past transaction. When they registered for the insurance, they will be provided with a password for the renewing process in the future so that they do not have to go to the insurance agent to renew their policy.

The customer can make the renewal transaction form anywhere he/she wants with the internet connection. The customers do not have to seek for the insurance agents anymore. Based on the location, it may help the customer to pain their mind to find the address of the insurance agents' office to renew their vehicle insurance policy. The customers do not have to spend more money to seek for the insurance agents.

The user can have more leisure time with the use of the system. The time of their work would not be disturbed by the insurance agents. The policy holder do not have to spend time on going to the insurance office to renew their insurance policy and get the approval and cover note.

#### *1.3 Objective and Scope of Study*

The aim of this research project is to make a renewal insurance system for the use of the user.

The objectives of this project are:

• To reduce the human agents

This project is to present the direct transaction between the policy holder and the insurance company. The insurance owner can renew their insurance policy for their vehicle online. This system can reduce the amount of insurance agents. The renewing process for the insurance policy may take longer if it is process by the insurance agents. It is hopefully to reduce an amount of time in the renewal process for the insurance policy. The human agents involved are just work as middlemen. In the current time, the function of the insurance agents is just to guide the policy holder to register and renew their insurance policy. Based on this online system, it may teach and guide the customer to about how to renew the insurance policy.

• The use of online payment

The payment can be made online to the insurance company without going ton the agent's office to make the payment. The online payment is secured by the VPN to give the privacy of their credit card number and secret.

• Evaluate the smoothness of the customer using the online form

The online form being applied in VIRS is actually follows the flow of renewing process. The user can actually work the insurance online based on the flow ofrenewal system. They do not have to think about the process. After the login page, the users automatically get the information about their vehicle expiring information. The user can see the vehicle that they own and their vehicle information. The form is set into sequence and understandable by the policy holder

## 1.3.1 The Relevancy of the Project

This project is relevant as an online system has been a method that proves to be beneficial to all. Online system is ideal as to be applied in future and it is an opportunity to the insurance holders to register it. In future the use of human work can be reduced and this VIRS is going to be applied into market.

This VIRS is going to be a medium of annually routine to the owner to renew the policy for the vehicles. In near future all the work is maybe to be online and VIRS is going to explore into the online business area. All the users can actually online at their own house without worrying to go to the agent's office to make the renewal.

VIRS reduce the time consuming that the past policy holder about renewing their insurance. The time used for the renewing process takes shorter time compared to the process that needs the insurance agents as a middleman. It is reduces in the time used as the policy holder do not need to go to the location of the insurance agent and make the transaction. The cover note of the insurance policy can directly be printed by the user to enable them to get the cover note for the road tax right away at the nearest Jabatan Pengangkutan Jalan (JPJ).

The used of VIRS is actually can benefit to both, the insurance company and the policy holder. The used to VIRS is can reduce the cost of certain amount of cost for the renewal process as there is no need to pay for the services. The users do the online renewal process themselves with the guidance of the insurance company on the first time as the insurance registration. The amount of human labor that will be reduced can make the insurance company to reduce the cost for the insurance policy.

#### *1.3.2 Feasibility ofthe Project within the Scope and Time Frame*

This project is targeted to the vehicle insurance policy holders' benefits, in which it can be used to ease the renewing insurance process. The owner can get used to the online system not only for insurance purposes but also in different areas. The online system can make the user know more about certain information. The scope is on the texturing the flow of the renewal process for the insurance with the right output.

The time period given to complete this project is limited and it is not feasible for this project to be complete The scope of this project is too big and need further research on how to make it possible to be applied on the internet. This project needs more time to be completed.

The online payment can be made work as the online system (VIRS) is just a prototype without any registration page. VIRS prototype is not being uploaded in the internet and practical to the user yet. VIRS need more enhancements to be applied by an insurance company. The security is not being applied in the system because it needs the advanced tools to make it able to perform the wanted security services.

## CHAPTER 2 LITERATURE REVIEW

#### *2.1 Internet Businesses*

Internet businesses are technologies that standardized the communication of application in order to connect system such as VIRS. They connect the business partners and customers less-costly through the World Wide Web. Internet is the world without end. In the internet, there are many illegal companies that make illegal transaction. There is global market on the internet. The business is not just based on the products but also services. Internet is an important medium in term of business nowadays. The internet is a medium for the customer to view the business online and see the online catalog.

**"Loosely coupled, reusable software components that semantically encapsulate discrete functionality and are distributed and programmatically accessible over** standard Internet protocols. "[1].

It means that the web is independent of any programming languages such as asp.NET platforms and object models. Web services enable the technology to make the ebusiness model.

#### *2.2 e-Commerce*

E-Commerce is also known as the Electronic Data Interchange (EDI). In the past it is used in the product and services companies to reduce the transaction costs with the trading partners. In the recent years, some supply chain integrated processes using EDI [2]. E-Commerce models and applications have been widely applied in today's business environment as it is beneficial to the business in term or global market. There are also a new method been made called dynamic e-business. It is an advance ecommerce application that simplifies business interaction over the web. E-Commerce is widely used in the world. Some of the companies do not even have a retail or office such as Dell that only use the e-Commerce method to be the generator of the sales.

### *2.3 Internet Security (Virtual Private Network)*

The internet security is an important thing to think off. The companies that want to apply the e-Commerce method have to consider the security of the internet transaction. It is a serious issue as it gives the safe idea in approaching the e-Commerce method in the business. Many e-Commerce web sites accept credit cards directly for them to spend large amount s of money on the internet with that information. Many website have their security being used to encrypt for the security purposes.

The issue of fraud on the internet is a very serious matter. The security structure called Virtual Private Network (VPN) is a private communication network that is used by companies. It enables them to communicate over the public network. A company can communicate with other companies or organizations over the public network. Internet is the medium that carry VPN messages traffic using standard protocols.

The benefit of a well-designed VPN is huge for the companies. VPN helps in expand the connectivity to further area geographically. The VPN reduces the costs of the companies to communicate each other. In the past, companies used Wide Area Network (WAN) that is costly to be a method used for security purposes. The VPN gives the opportunities to make a global networking and provide faster return on investment (ROI) than the traditional carrier leased- owned WAN lines. The time used to transit and transport is reduced. The transportation is also reduced for remote users.

The security that the VPN provide is based on the cryptographic tunneling protocols to provide the confidential information (preventing snooping), sender authentication (preventing identity spoofing), and message integrity (preventing message alteration)

to achieve the privacy. Secured VPN technologies may also be needed to enhance the security within the dedicated networking infrastructure [3].

The examples of the secure VPN protocols include the following:

- IPsec (IP security) an obligatory part of IP  $v6$
- SSL VPN is used either the entire network stack, such as the OpenVPN, or securing what is essentially a web proxy.
- PPTP (point-to-point tunneling protocol), developed jointly by a number of companies including Microsoft.

## *2.4 Internet Security (Secure Socket Layer)*

Many e-Commerce web sites accept credit cards directly for them to spend large amount of money on the internet with that information. SSL is the technology used in the security phase. Many website have their security being used to encrypt for the security purposes.

Actually the issue of the fraud on security on the internet is very serious. Many web sites use SSL encryption for security. This encodes the information before sending it from the customer workstation through the Internet. The diagram below shows how it works.

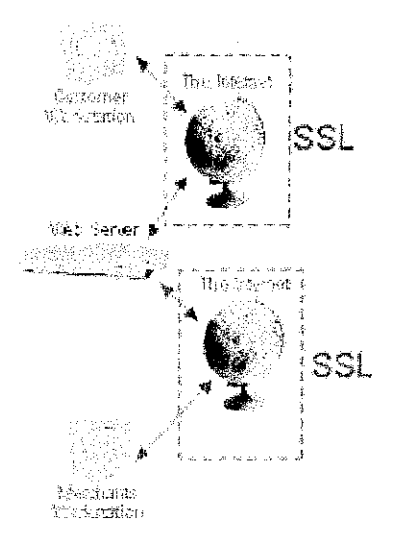

**Figure 2.4 The flow ofSSL**

The problem here is that although the information is encrypted as it travels across the internet, there is still a point at each end where is it not encrypted. The use of SSL encryption can also be hacked but the hackers may face difficulties in decrypting it compare to unsecured message [4].

#### *2.5 Quotation practices*

The quotation interface of premium calculation is shown in the VIRS. The calculation is basically is the amount of payment need to be paid. There is also a calculation for the user to notice the right premium amount for them. They can use the method to know a bit about the calculation.

When it comes to the agents' involvement, there are also some frauds that can involve in the transaction because it can be a wrong amount being told to the clients. The clients cannot try themselves on the basis of the premium calculation. When the remove of the function of an agent, there will be the customers to know the process and calculation that is being provided.

The agents do not have to wait for the customers to agree on the term and amount of the payment as there are online. The payment in VIRS can easily disconnect if the user do not want to make payment. The agents are that they are never a deliver for the policy. The insurance companies do it. Agent had paid the policyholder a fee for completing the application. There is also the payment for the work for the agents.

The remove of agents make the policy much lower than before and hopefully to be applied soon. The policyholder had no knowledge of an insurance policy or finance note.

#### *2.6 Vehicle insurance*

Vehicle insurance is important to able the user to have a legal driving on the road. Based on General Insurance, the limit vehicle insurance is organized by the vehicle tariff. The vehicle risk is classified based on the used of the vehicle [5].

Sub to the personal vehicle insurance, there are more specification such as:

- Type of insurance that is needed
- $\bullet$  Cubic capacity of the vehicle
- Current market value of the vehicle

#### *2.7 Renewing vehicle insurance*

Based on the Malaysian Insurance Institute the general insurance contract is actually made in a year period or less. The contract can be renew due to the agreement between the policyholder and the insurance company [5].

At the end of the contract, the insurance company will calculate again the risk. As the calculation is made, the premium maybe also changes.

The change that maybe involve is based on two basic causes that are:

- Change in risk in the policy
- Change of amount of risk such as the modification of the vehicle engine and cubic capacity (cc).

 $\sim$ 

 $\hat{\mathcal{A}}$ 

 $\mathcal{A}^{\mathcal{A}}$ 

## CHAPTER 3 **METHODOLOGY**

#### *3.1 Procedure Identification*

The waterfall model is the methodology being applied in this project development. The waterfall model is divided into five phases. Waterfall model is best to be applied because this insurance-based system is actually fixed. The requirement and specification of this system is known.

• Requirement analysis and definition.

The author has to identify the system's service, constraints and the goals of this system toward its use for the system users. They are defined in detail and serve as a systems specification. The analysis consists of identifying the requirement for insurance renewal process and how it is going to work. The tools have to be identified such as software and hardware so that the system can run smoothly.

• System interface design

This phase is established to ensure how the interface is going to look like with hardware and software being stated in the tools below. It shows the overall system structures.

• System design

System design phase is been applied in getting the interface and the coding works together. The system design phase is the phase in joining the database and the interface with the coding being type such as linkage functions.

• System database design

The tools being used is the Microsoft Access 2003. The database helps in recording the information about the current customers and their vehicles details. The information of the vehicle or the owner is traced and then makes the design on the needs.

• Implementation and unit testing.

During the stage, the author has to implement the coding into the system to work. This method is to try all the possible source code till it suite the function needed. This phase require the author to verify the coding to fulfill the objective of the system.

• Integration and system testing.

The system is now complete. The system is fully tested and this phase identifies the problem about the coding. The linkage is checked. The flow of the forms is checked. The complete system is then tested based on the requirement that had been set in the report so that it will not have any lack of requirement in the system. After testing, the system (VIRS) can be delivered to the supervisor to seek for approval.

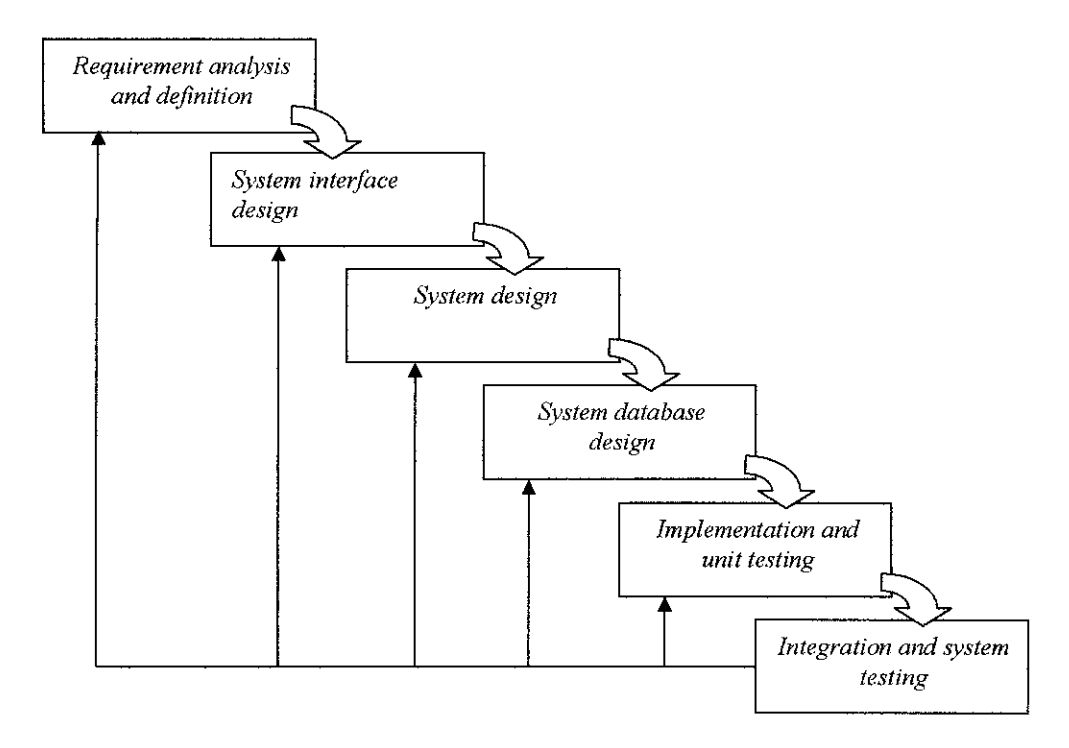

**Figure 3.1 Waterfall Model** 

#### *3.2 Tools*

#### *3.2.1 For system developer*

Software used:

- Visual Studio.NET uses the asp.NET application. It is a web application. It is used to design either for web or Windows application. For this purpose, the author uses it for the web application.
- Microsoft Access 2003 It is used to store record as the database for the system. The database is needed to record personal details, vehicle details and payment history.

Internet Information Server (IIS) - This system must have a web server. The  $\bullet$ web server is the IIS that transmits all the data to the server from the asp. NET application.

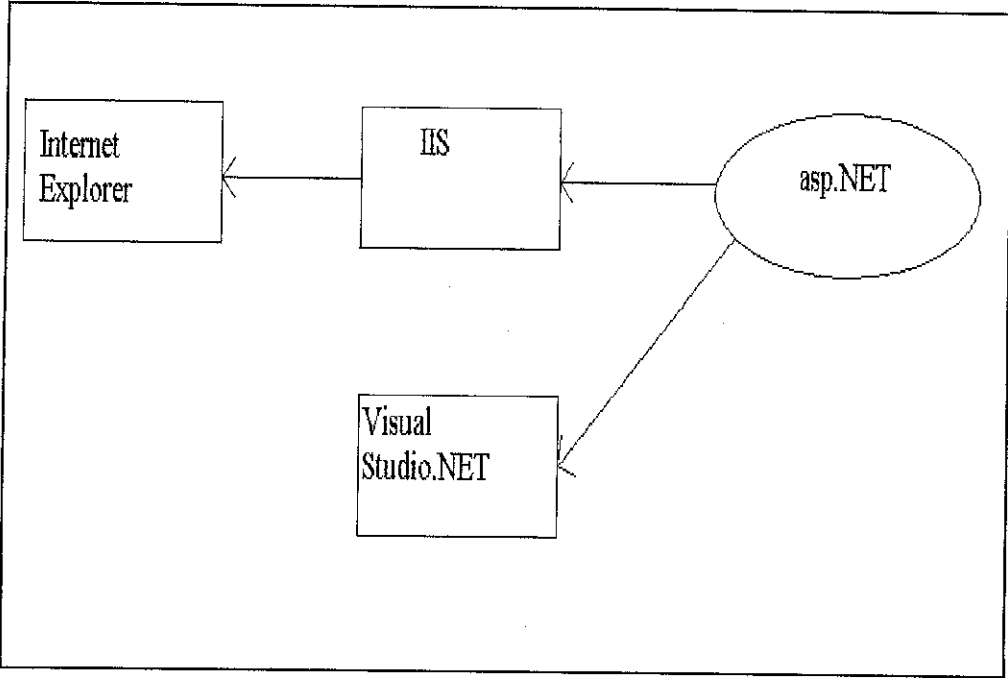

**Figure 3.2.1 the flow involved in the developmentprocess**

### *3.2.2 For users*

## Software used

• Internet Explorer – To able the user to get online through the VIRS.

# CHAPTER 4 RESULTS AND FINDINGS

#### *4.1 Time*

The users of VIRS use less time in the process of insurance renewal. The customers need shorter time to complete the renewal process as compared to the manual work. VIRS can generate the cover note in a day. The manual process may take at least two days to be completed.

The availability of VIRS to be used online eases the work of the user to renew their insurance policy. The 24 hours daily availability is the advantage ofVIRS in the time used to make the transaction.

|                  | Availability   | Approval        |
|------------------|----------------|-----------------|
| VIRS             | 24hours/day    | One day         |
| Manual Insurance | 8-10 hours/day | At least 2 days |
| Process          |                |                 |

**Table 4.1 Comparison between VIRS and manual insurance process**

## *4.2 Online payment*

Online payment is the problem faced by the system as the customers do not yet able to use the VIRS as they still cannot accept the used of the online payment. Although the state of the security forces being applied in the system, the credit card users feel that they should not used the credit card online.

The user of online payment using credit cards is not yet huge enough to be realistic. The old users with credit card do not like to use their card online. The teenagers who

are the first target to use the internet are not likely to have acredit card yet. So, the middle age user is the main target of this system to be on the insurance market.

Based on the surveys there are only three percent of credit card holders in Malaysia that are willing to use the payment online.

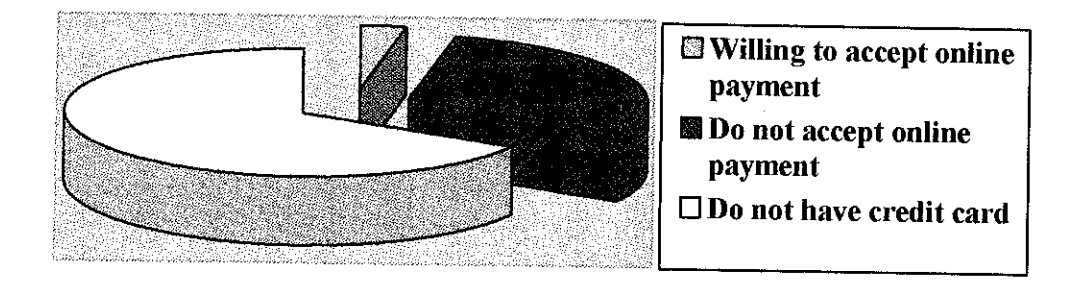

**Figure 4.2 the percentage ofprospect users of VIRS**

## CHAPTER 5 CONCLUSIONS AND RECOMMENDATIONS

#### *5.1 Conclusion*

This project is to create VIRS of the insurance companies and the policy holder. This system is for the user to renew their vehicle insurance policy. VIRS also help in organizing the database for the administration. The objective of this project is to fulfill in helping the customers to ease their work to renew their insurance anywhere where the internet connection is provided. This system is suitable in the new era of online business for the insurance companies.

The customer should adopt the system for the easeof the work and to reduce of time used to renew the insurance policies. VIRS helps the insurance companies to reduce the insurance agents as the insurance work become simpler and better.

#### *5.2 Recommendations*

The system should be enhanced to be applied in the current insurance business. VIRS database using the MS Access should be upgrade by using mySQL as MS Access is just for a small database.

There should be an alert system to give the administration to keep track of the vehicles expinng policies. The alert system should able the insurance company to know the amount of their monthly or weekly earnings. An alert system is one of the special features that should be in the system. It is an alternative to keep track of the current customer. A lot of company use to make manual process have to seek for the information about their customer expiring policy. This alert could reduce the time with the automatic popup in an interface about their customer information for the

company employee to check about their renewing process. The customer with the expiring policy should get an e-mail that is automated process when it reaches a certain time (one week before expiry). The automated e-mail is works as a reminder to the owner of an expiring insurance policy to renew their insurance.

The system may also be in the all type of insurance and not only for the renewal vehicle system. The insurance have several different services such as the life insurance and general insurance.

The update of information feature in the system should also be needed. The update such as the address, the change of plate number and no claim discount may also need.

## **REFERENCES**

- [1] Minder Chen and Mary J. Meixell, School of Management, George Mason University, Fairfax, VA
- [2] Davis, 1995; Robins, 1995; Mitchell, 2001; Varon, 2001
- [3] http://en.wikipedia.org/wiki/Virtual private network
- [4] http://www.reaper.com/case\_studies/security/ (Reaper Enterprise Ltd)
- [5] Malaysian Insurance Institute 1996, Mr Samiappan s/o Marapan, BSCi Hon., M Phil, Mr Mohd Hanafi Tumin, B.S. (Math), MS (Act. Sc), ASA.
- [7] http://www.business.com/directory/computers and software/ networking/networking professional services/network design and co nstruction/virtual private network vpn/
- [8] http://www.mtranetjournal.com/foundation/vpn-l.shtml

## **APPENDICES**

 $\setminus$ 

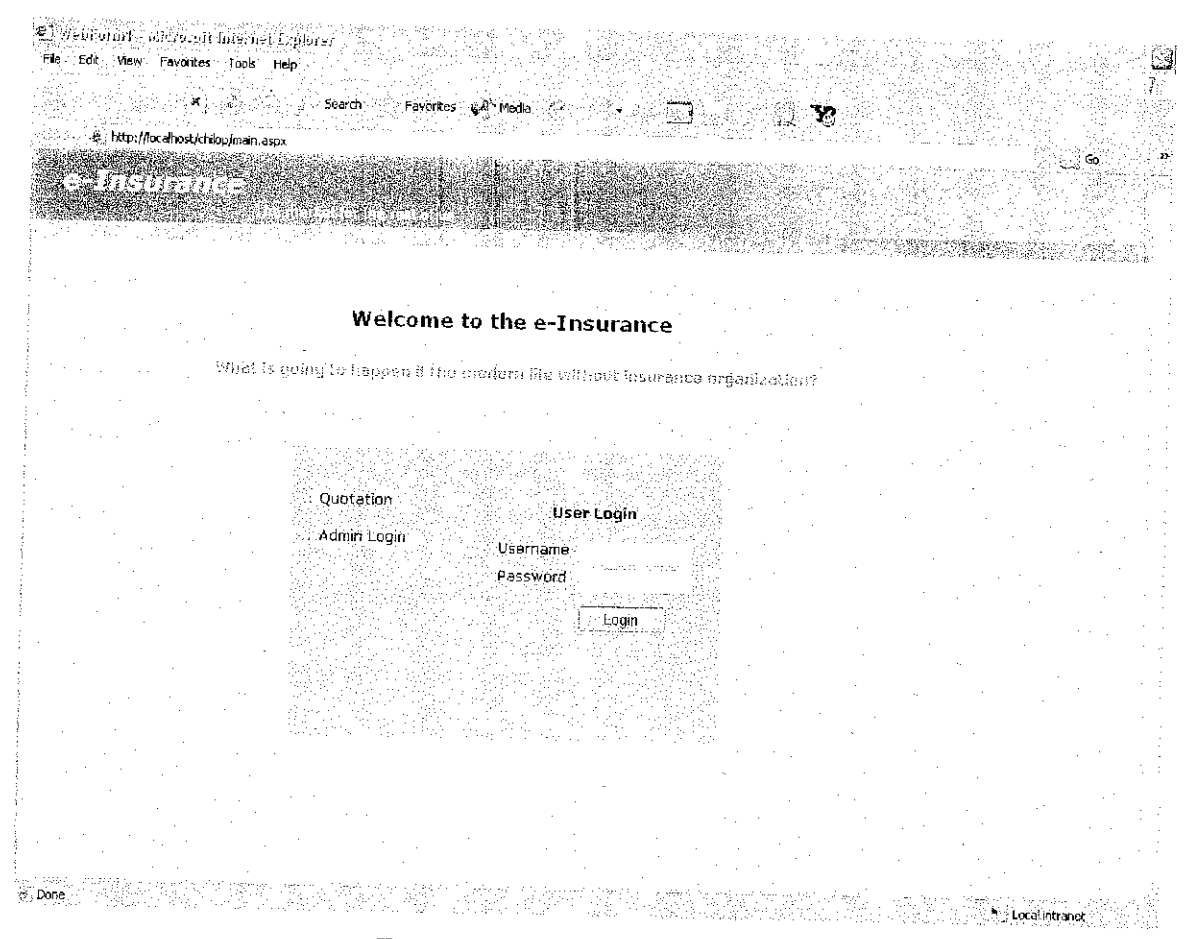

Figure 6.1 User login page

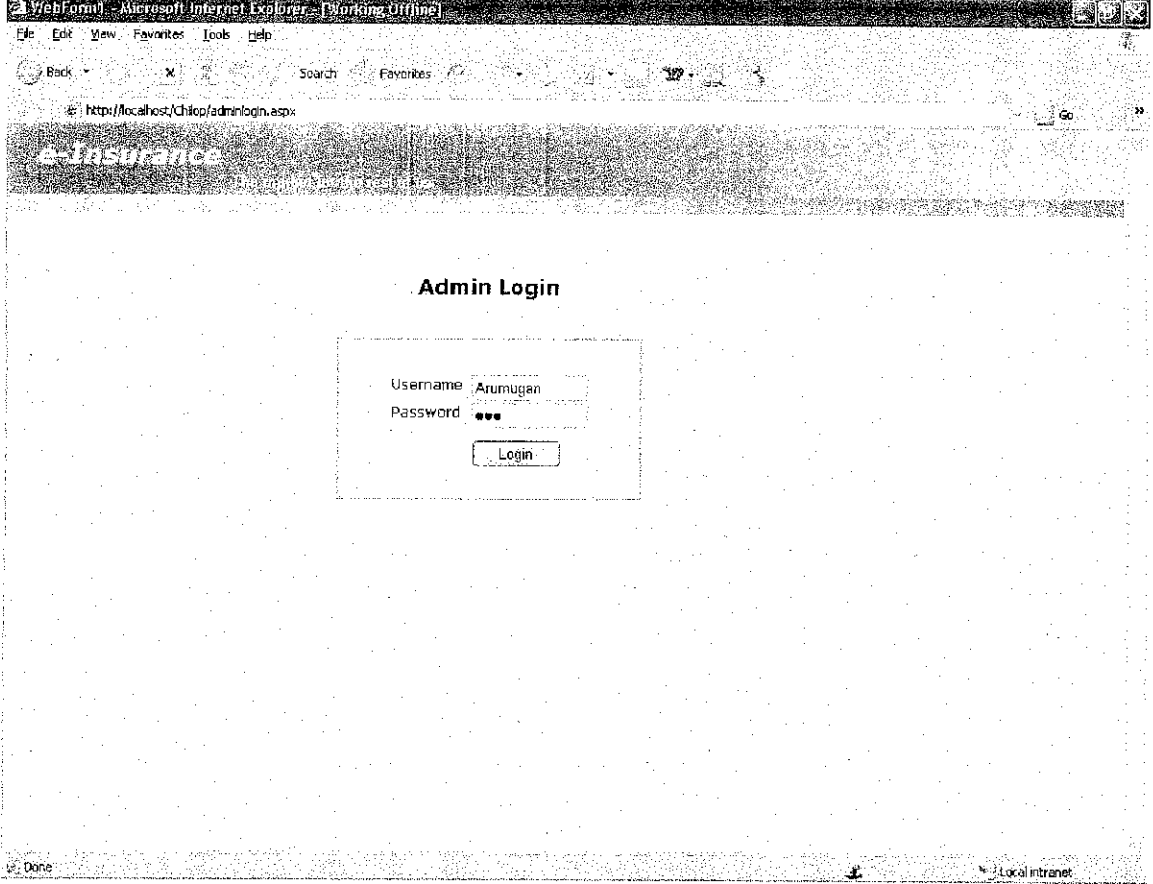

Figure 6.2 Administrator login page

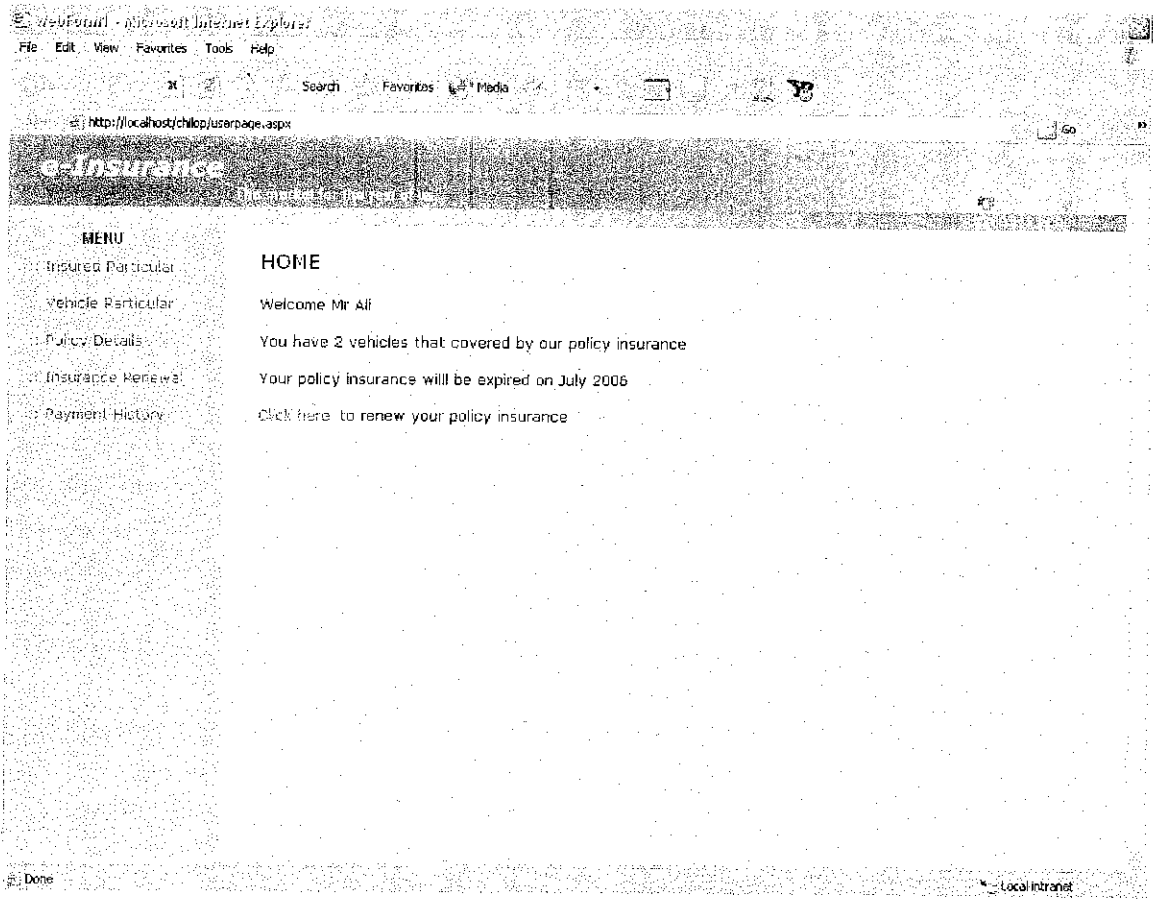

Figure 6.3 User page

 $\mathcal{A}(\mathcal{A})$ 

 $\sim 10^6$ 

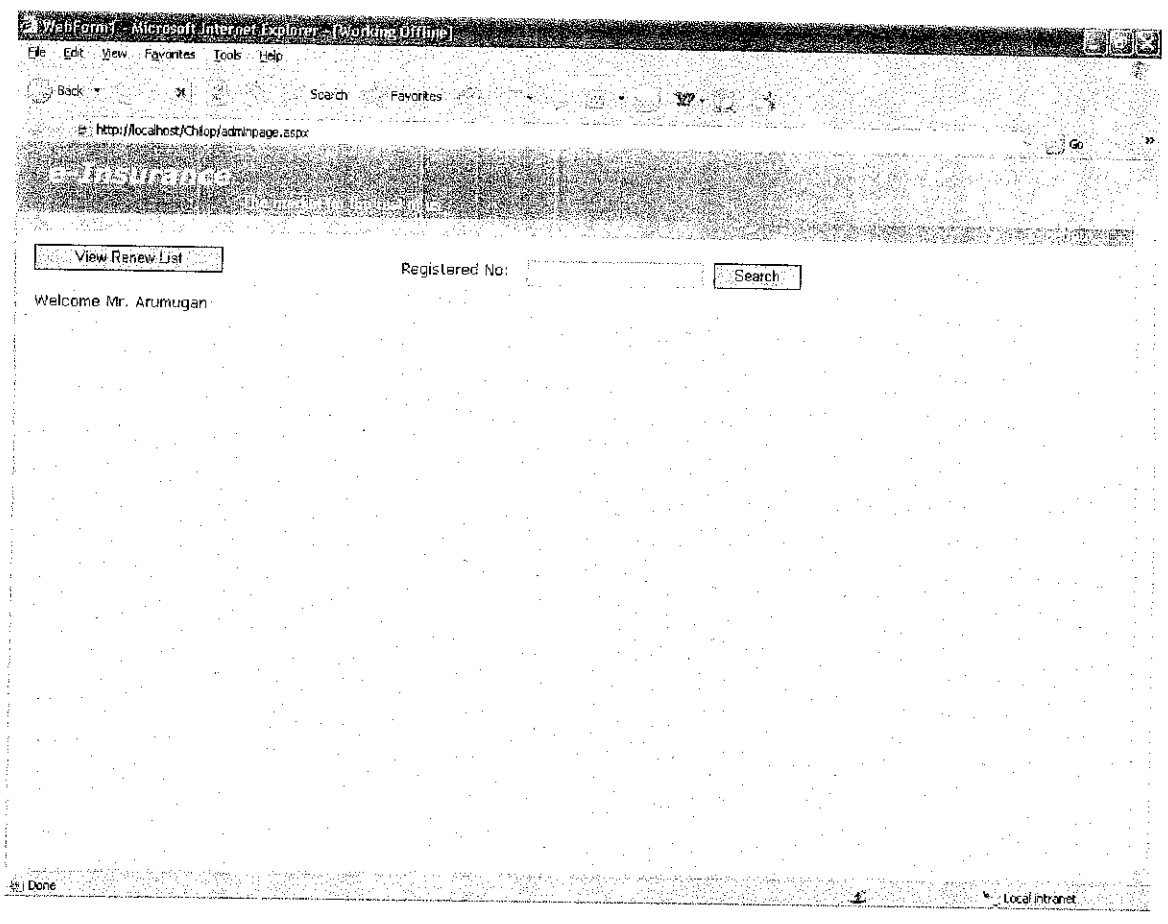

Figure 6.4 Administrator's search engine

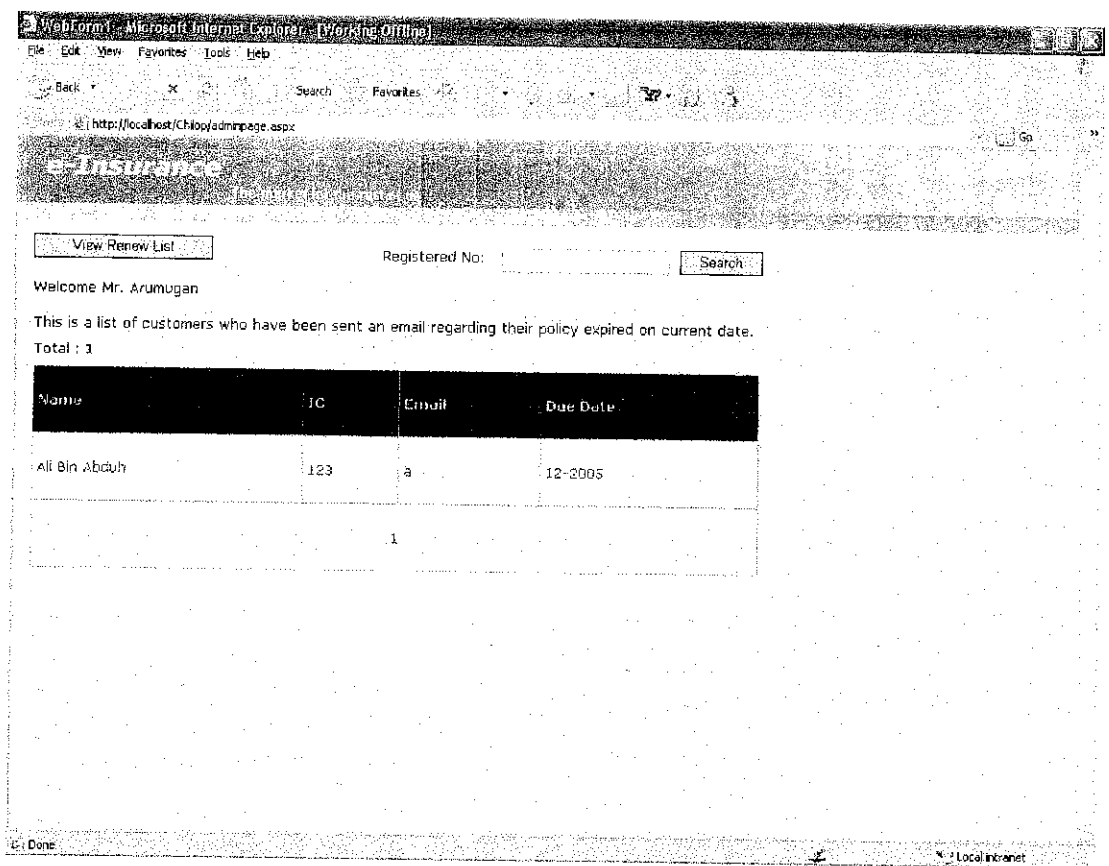

Figure 6.5 Renew list

 $\mathcal{L}^{\text{max}}_{\text{max}}$ 

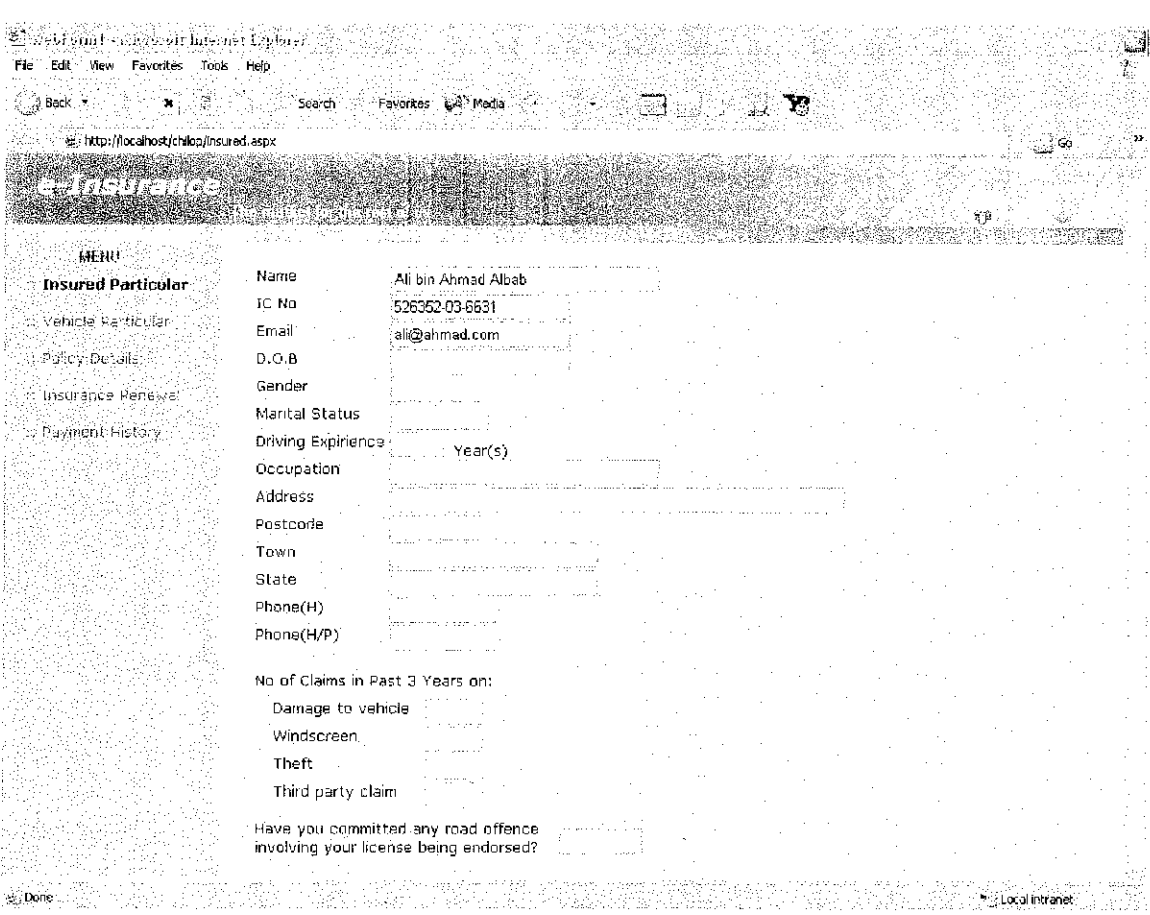

 $\sim$ 

Figure 6.6 insured particular page

 $\sim 10^{11}$  m  $^{-1}$  m  $^{-1}$  .

 $\label{eq:2.1} \frac{1}{\sqrt{2}}\int_{\mathbb{R}^3}\frac{1}{\sqrt{2}}\left(\frac{1}{\sqrt{2}}\right)^2\frac{1}{\sqrt{2}}\left(\frac{1}{\sqrt{2}}\right)^2\frac{1}{\sqrt{2}}\left(\frac{1}{\sqrt{2}}\right)^2.$ 

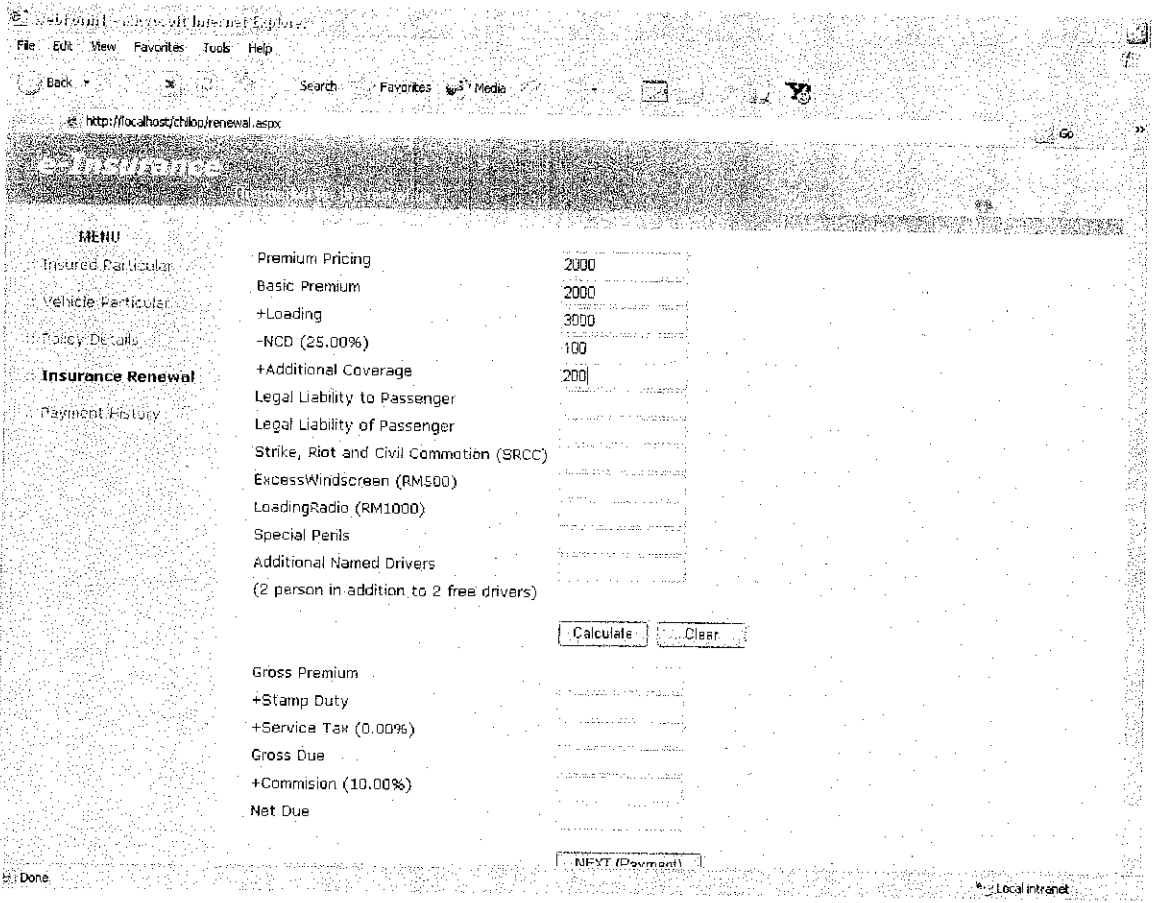

Figure 6.7 Insurance renewal forms

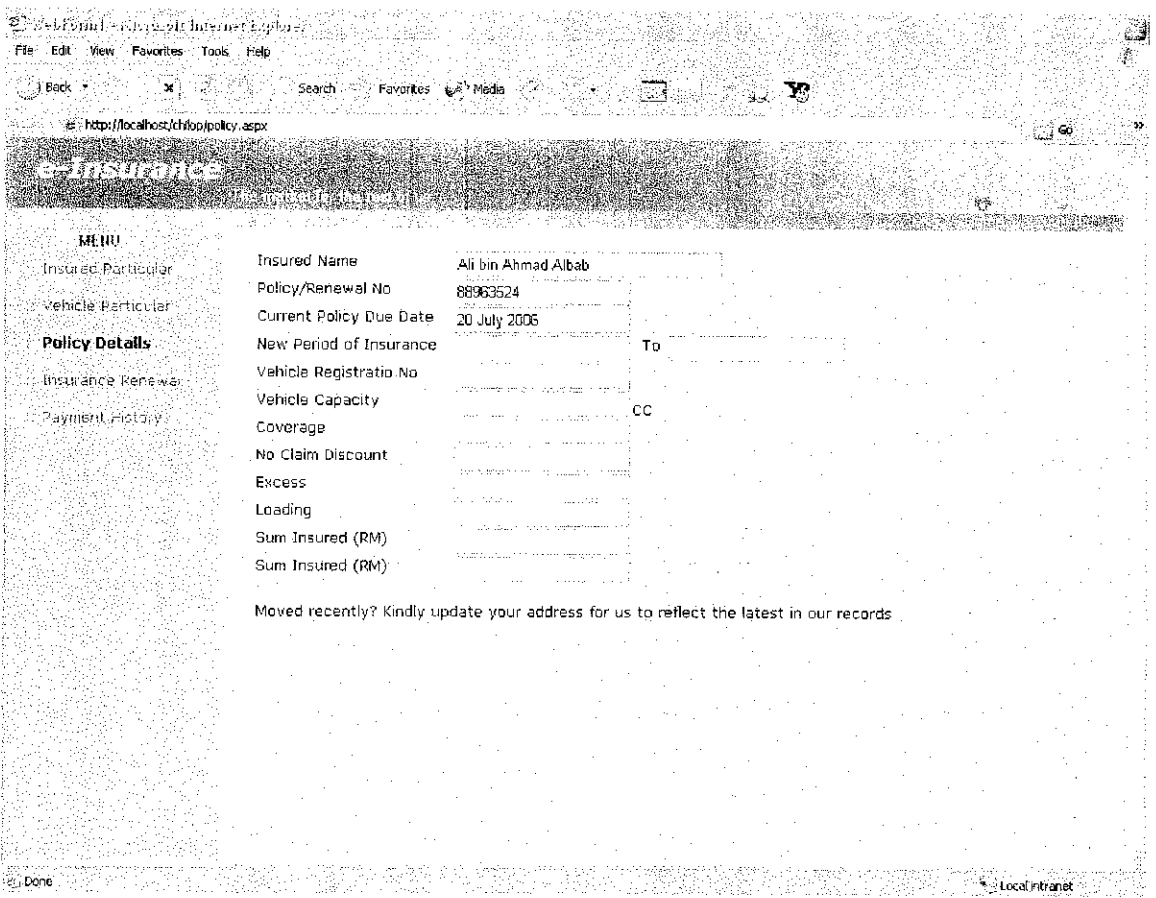

 $\hat{\boldsymbol{\beta}}$ 

 $\frac{1}{2}$ 

 $\mathcal{A}^{\mathcal{A}}$ 

Figure 6.8 Policy details page

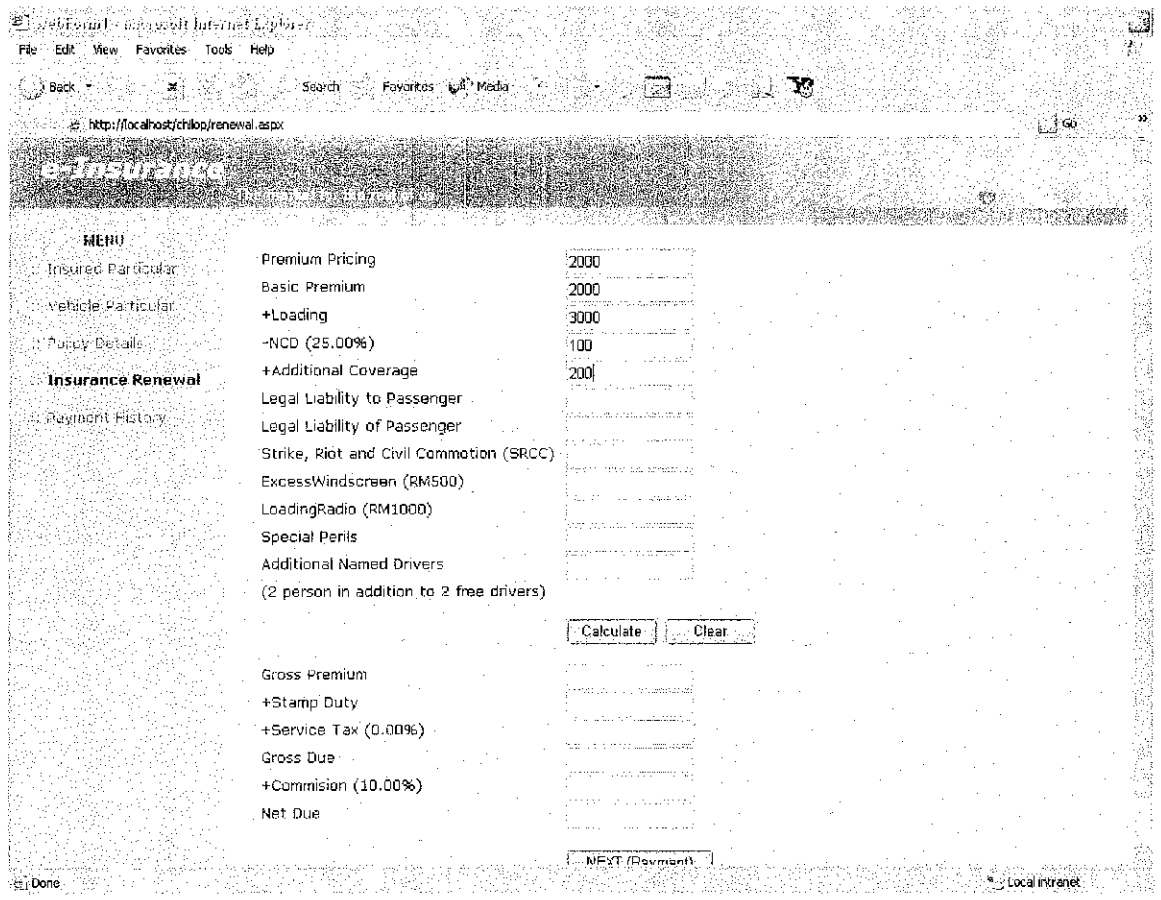

Figure 6.9 Quotation form

 $\label{eq:2.1} \frac{1}{\sqrt{2}}\left(\frac{1}{\sqrt{2}}\right)^{2} \left(\frac{1}{\sqrt{2}}\right)^{2} \left(\frac{1}{\sqrt{2}}\right)^{2} \left(\frac{1}{\sqrt{2}}\right)^{2} \left(\frac{1}{\sqrt{2}}\right)^{2} \left(\frac{1}{\sqrt{2}}\right)^{2} \left(\frac{1}{\sqrt{2}}\right)^{2} \left(\frac{1}{\sqrt{2}}\right)^{2} \left(\frac{1}{\sqrt{2}}\right)^{2} \left(\frac{1}{\sqrt{2}}\right)^{2} \left(\frac{1}{\sqrt{2}}\right)^{2} \left(\$ 

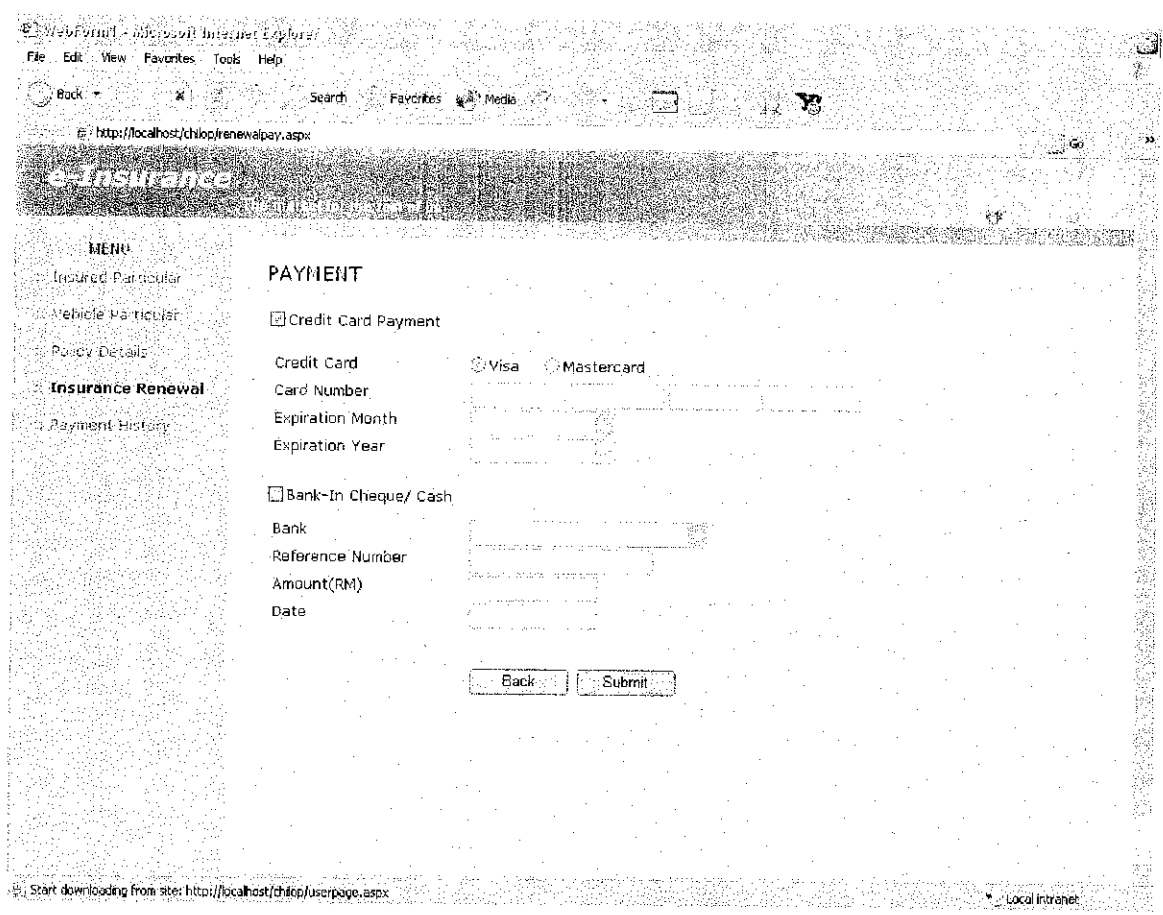

Figure 6.10 Payment Screen

 $\hat{\mathcal{L}}$ 

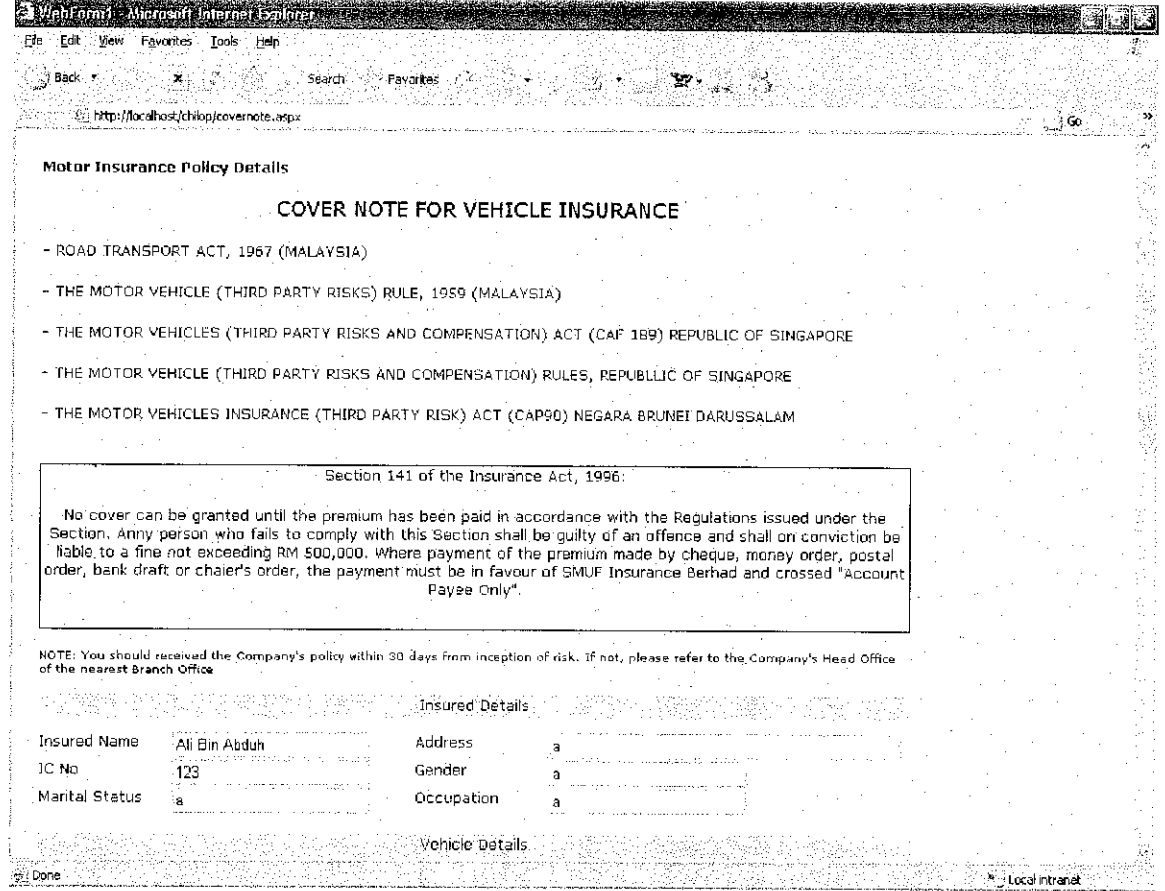

Figure 6.11 Cover note

 $\mathcal{L}^{\text{max}}_{\text{max}}$ 

 $\sim 10^{-10}$ 

 $\mathcal{L}^{\text{max}}_{\text{max}}$ 

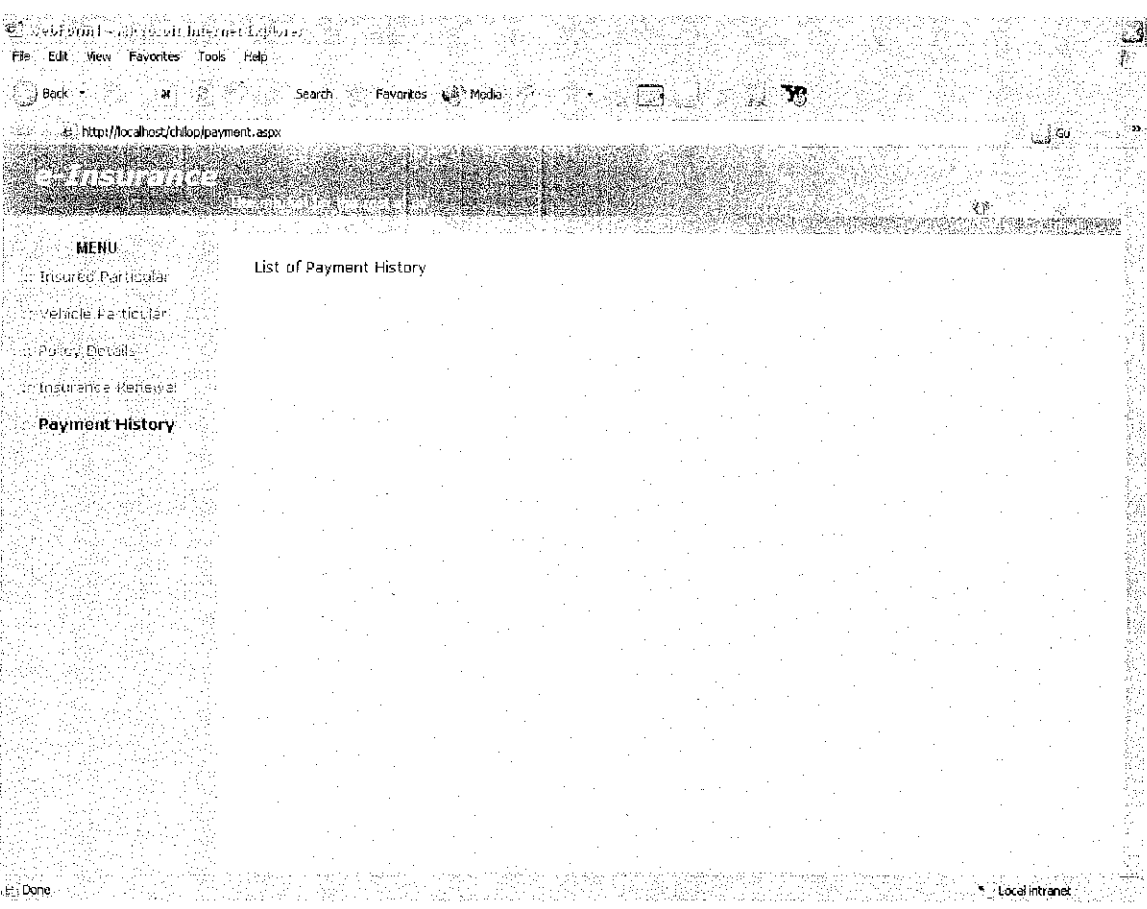

 $\sim 10^{-1}$ 

Figure 6.12 Payment history page

#### Main Page source code

```
Public Class WebForml
    Inherits System.Web.UI.Page
#Region " Web Form Designer Generated Code "
    'This call is required by the Web Form Designer.
    <System.Diagnostics.DebuggerstepThrough()> Private Sub
InitializeComponent()
    End Sub
    Protected WithEvents Imagel As System.Web.UI.WebControls.Image
    Protected WithEvents Image2 As System.Web.UI.WebControls.Image
    Protected WithEvents Image3 As System.Web.UI.WebControls.Image
    Protected WithEvents HyperLinkl As
System.Web.UI.WebControls.HyperLink
    Protected WithEvents HyperLink2 As
System.Web.UI.WebControls.HyperLink
    Protected WithEvents Panell As System.Web.UI.WebControls.Panel
    Protected WithEvents Labell As System.Web.UI.WebControls.Label
    Protected WithEvents Label2 As System.Web.UI.WebControls.Label
    Protected WithEvents Image4 As System.Web.UI.WebControls.Image
    Protected WithEvents Label3 As System.Web.UI.WebControls.Label
    Protected WithEvents Label4 As System.Web.UI.WebControls.Label
    Protected WithEvents Label5 As System.Web.UI.WebControls.Label
    Protected WithEvents Label6 As System.Web.UI.WebControls.Label
    Protected WithEvents Panel2 As System.Web.UI.WebControls.Panel
    Protected WithEvents Panel3 As System.Web.UI.WebControls.Panel
    Protected WithEvents txtUsername As
System.Web.UI.WebControls.TextBox
    Protected WithEvents txtPassword As
System.Web.UI.WebControls.TextBox
    Protected WithEvents Ibllnform As System.Web.UI.WebControls-Label
    Protected WithEvents Buttonl As System.Web.UI.WebControls.Button
    'NOTE: The following placeholder declaration is required by the
Web Form Designer.
    'Do not delete or move it.
    Private designerPlaceholderDeclaration As System.Object
    Private Sub Page_Init(ByVal sender As System.Object, ByVal e As
System.EventArgs) Handles MyBase.Init
        'CODEGEN: This method call is required by the Web Form
Designer
        'Do not modify it using the code editor.
        InitializeComponent()
    End Sub
#End Region
    Dim strPath As String = Server.MapPath(".") & "\data.mdb"
    Dim strConn As String = "Provider=Microsoft.Jet.OLEDB.4.0;Data
Source=" & strPath
    Private Sub Page_Load(ByVal sender As System.Object, ByVal e As
System.EventArgs) Handles MyBase.Load
```

```
'Put user code to initialize the page here
    End Sub
    Private Sub Buttonl_Click(ByVal sender As System.Object, ByVal e
As System.EventArgs) Handles Buttonl.Click
        Dim strSql, strMsg As String
        Dim dsMentor As Mew DataSet
        Ibllnform.Text = ""
        strSql = "SELECT * FROM [user] WHERE IC = " " &txtUsername.Text & "' AND password = '" & txtPassword.Text & "'"
        If txtUsername.Text = "" Then
            1blInform.Text = "Please enter username"
            Exit Sub
        End If
        If txtPassword. Text = "" Then
            Ibllnform.Text = "please enter password"
            Exit Sub
        End If
        Dim MyDataReader As OleDb.OleDbDataReader = Nothing
        Dim myConn As New OleDb.OleDbConnection(strConn)
        Dim myCmd As New OleDb.01eDbCommand(strSql, myConn)
        Try
            myConn.Open ()
            MyDataReader = myCmd.ExecuteReader
            If MyDataReader.HasRows = True Then
                Session.Add("id", txtUsername.Text)
                Response.Redirect("userpage.aspx")
            Else
                Ibllnform.Text = "Incorrect username or password"
            End If
        Catch exp As Exception
            strMsg = "Error message: " & exp.Message
        Finally
            myConn.Close()
        End Try
    End Sub
End Class
```
#### Quotation Page source code

```
Public Class userpage
    Inherits System. Web. UI. Page
#Region " Web Form Designer Generated Code "
    'This call is required by the Web Form Designer.
    <System.Diagnostics.DebuggerstepThrough()> Private Sub
InitializeComponent()
    End Sub
    Protected WithEvents Imagel As System.Web.UI.WebControls.Image
    Protected WithEvents Label4 As System.Web.UI.WebControls.Label
    Protected WithEvents HyperLink2 As
System.Web.UI.WebControls.HyperLink
```

```
Protected WithEvents Image2 As System.Web.UI.WebControls.Image
    Protected WithEvents Image3 As System.Web.UI.WebControls.Image
    Protected WithEvents HyperLinkl As
System.Web.UI.WebControls.HyperLink
    Protected WithEvents Image4 As System.Web.UI.WebControls.Image
    Protected WithEvents Label3 As System.Web.UI.WebControls.Label
    Protected WithEvents Panel3 As System.Web.UI.WebControls.Panel
    Protected WithEvents HyperLink3 As
System.Web.UI.WebControls.HyperLink
    Protected WithEvents HyperLink4 As
System.Web.UI.WebControls.HyperLink
    Protected WithEvents HyperLink5 As
System.Web.UI.WebControls.HyperLink
    Protected WithEvents Labell As System.Web.UI.WebControls.Label
    Protected WithEvents Label2 As System.Web.UI.WebControls.Label
    Protected WithEvents Label5 As System.Web.UI.WebControls.Label
    Protected WithEvents LinkButtonl As
System.Web.UI.WebControls.LinkButton
    Protected WithEvents Label7 As System.Web.UI.WebControls.Label
    Protected WithEvents LinkButton2 As
System.Web.UI.WebControls.LinkButton
    Protected WithEvents Label8 As System.Web.UI.WebControls.Label
    Protected WithEvents LinkButton3 As
System.Web.UI.WebControls.LinkButton
    Protected WithEvents LabellO As System.Web.UI.WebControls.Label
    Protected WithEvents Image5 As System.Web.UI.WebControls.Image
    Protected WithEvents Image6 As System.Web.UI.WebControls.Image
    Protected WithEvents Labelll As System.Web.UI.WebControls.Label
    Protected WithEvents IblName As System.Web.UI.WebControls.Label
    'NOTE: The following placeholder declaration is required by the
Web Form Designer.
    'Do not delete or move it.
    Private designerPlaceholderDeclaration As System.Object
    Private Sub Page_Init(ByVal sender As System.Object, ByVal e As
System.EventArgs) Handles MyBase.Init
        'CODEGEN: This method call is required by the Web Form
Designer
        'Do not modify it using the code editor.
        InitializeComponent()
    End Sub
#End Region
    Dim strPath As String = Server.MapPath(".") £ "\data.mdb"
    Dim strConn As String = "Provider=Microsoft.Jet.OLEDB.4.0;Data
Source=" & strPath
    Dim myConn As New OleDb.OleDbConnection(strConn)
    Private Sub Page_Load(ByVal sender As System.Object, ByVal e As
System.EventArgs) Handles MyBase.Load
        Dim strld As String = Session.Item("id")
        If strid = "" Then
            Response.Redirect("main.aspx")
        End If
```

```
If Not IsPostBack Then
            Dim MyDataReader As OleDb.OleDbDataReader = Nothing
            Dim strMsg As String
            Dim strSQL As String
            strSQL = "SELECT name FROM [insured] WHERE IC = " " &strId & "'"
            Dim myCmd As New OleDb.OleDbCommand(strSQL, myConn)
            Dim str As String
            Try
                myConn.Open()
                MyDataReader = myCmd.ExecuteReader
                While MyDataReader.Read()
                    IblName.Text = "Welcome Mr. " &
MyDataReader("name")
                End While
            Catch exp As Exception
                strMsg = "Error message: " & exp.Message
            Finally
                myConn.Close()
            End Try
        End If
    End Sub
    Private Sub LinkButton3_Click(ByVal sender As System.Object,
ByVal e As System.EventArgs) Handles LinkButton3.Click
        Response.Redirect("main.aspx")
    End Sub
    Private Sub LinkButtonl_Click(ByVal sender As System.Object,
ByVal e As System.EventArgs) Handles LinkButtonl.Click
        Session.Clear ()
        Response.Redirect("main.aspx")
    End Sub
    Private Sub LinkButton2_Click(ByVal sender As System.Object,
ByVal e As System.EventArgs) Handles LinkButton2.Click
        Response.Redirect("renewal.aspx")
    End Sub
End Class
```
#### Administrator Page source code

```
Public Class adminpage
    Inherits System.Web.UI.Page
#Region " Web Form Designer Generated Code "
    'This call is required by the Web Form Designer.
    <System.Diagnostics.DebuggerStepThrough()> Private Sub
InitializeComponent()
```

```
End Sub
    Protected WithEvents Imagel As System.Web.UI.WebControls.Image
    Protected WithEvents Image2 As System.Web.UI.WebControls.Image
    Protected WithEvents Image4 As System.Web.UI.WebControls.Image
    Protected WithEvents Panel3 As System.Web.UI.WebControls.Panel
    Protected WithEvents Labell As System.Web.UI.WebControls.Label
    Protected WithEvents btnRenew As System.Web.UI.WebControls.Button
    Protected WithEvents grdRenew As.
System.Web.UI.WebControls.DataGrid
    Protected WithEvents btnSend As System.Web.UI.WebControls.Button
    Protected WithEvents LinkButton3 As
System.Web.UI.WebControls-LinkButton
    Protected WithEvents LinkButtonl As
System.Web.UI.WebControls.LinkButton
    Protected WithEvents Label2 As System.Web.UI.WebControls.Label
    Protected WithEvents Panell As System.Web.UI.WebControls.Panel
    Protected WithEvents txtTotal As System.Web.UI.WebControls.Label
    Protected WithEvents txtSearch As
System.Web.UI.WebControls.TextBox
    Protected WithEvents btnSearch As
System.Web.UI.WebControls. Button
    Protected WithEvents Label3 As System.Web.UI.WebControls.Label
    Protected WithEvents grdSearch As
System.Web.UI.WebControls.DataGrid
    'NOTE: The following placeholder declaration is required by the
Web Form Designer.
    'Do not delete or move it.
    Private designerPlaceholderDeclaration As System.Object
    Private Sub Page_Init(ByVal sender As System.Object, ByVal e As
System.EventArgs) Handles MyBase.Init
        'CODEGEN: This method call is required by the Web Form
Designer
        'Do not modify it using the code editor.
        InitializeComponent()
    End Sub
#End Region
    Dim strPath As String = Server.MapPath(". ") & "\data.mdb"
    Protected strConn As String =
"Provider=Microsoft.Jet.OLEDB.4.0;Data Source^" & strPath
    Private Sub Page_Load(ByVal sender As System.Object, ByVal e As
System.EventArgs) Handles MyBase.Load
        Dim strDate As String = Format(System.DateTime.Now(), "dd-MM-
уууу")\,Dim strSQL As String = "select p.*, i.IC AS uic, i.name,
i.email from payment p INNER JOIN insured i ON p.IC=i.IC WHERE
left(to, 2) = '" & Mid(strDate, 4, 2) & "'"
        With grdRenew
            DataKeyField = "uic".DataSource = CreateDatabase(tstrSQL)
```

```
.DataBind()
        End With
        txtTotal.Text = grdRenew.Items.Count
    End Sub
    Private Function CreateDataSet(ByVal strSQL As String,
  Optional ByVal sqlParam As OleDb.OleDbParameter = Nothing) As
DataSet
        Dim scnnNW As New OleDb.OleDbConnection(strConn)
        Dim scmd As New OleDb.01eDbCommand(strSQL, scnnNW)
        If Not IsNothing(sqlParam) Then
            scmd.Parameters.Add(sqlParam)
        End If
        Dim sda As New OleDb.OleDbDataAdapter(scmd)
        Dim ds As New DataSet
        sda.Fill(ds)
        Return ds
    End Function
    Private Sub btnRenew_Click(ByVal sender As System.Object, ByVal e
As System.EventArgs) Handles btnRenew.Click
        grdRenew.Visible = True
        Panell.Visible = True
        Label2.Visible = True
        txtTotal.Visible = True
        grdSearch.Visible = False
    End Sub
    Private Sub LinkButtonl_Click(ByVal sender As System.Object,
ByVal e As System.EventArgs) Handles LinkButtonl.Click
        Response.Redirect("main.aspx")
    End Sub
    Private Sub LinkButton3_Click(ByVal sender As System.Object,
ByVal e As System.EventArgs) Handles LinkButton3.click
        Response.Redirect("main.aspx")
    End Sub
    Private Sub btnSearch_Click(ByVal sender As System.Object, ByVal
e As System.EventArgs) Handles btnSearch.Click
        Dim strDate As String = Format(System.DateTime.Now(), "dd-MM-
yyyy")
        Dim strSQL As String = "select v.*, i.IC AS uic, i.name,
i.email from vehicle v INNER JOIN insured i ON v.IC=i.IC WHERE
v.\text{reqno} = \text{''} & txtSearch. Text & "'"
        With grdSearch
            .DataKeyField = "uic"
```

```
.DataSource = CreateDataSet(strSQL)
            . DataBind()End With
        txtTotal.Text = grdSearch.Items.Count
        grdSearch.Visible = True
        grdRenew.Visible = False
        Label2.Visible = True
        txtTotal.Visible = True
        Panell.Visible = False
    End Sub
End Class
```
#### Insured Particular Page source code

```
Public Class insured
    Inherits System.Web.UI.Page
#Region " Web Form Designer Generated Code "
    'This call is required by the Web Form Designer.
    <System.Diagnostics.DebuggerstepThrough()> Private Sub
InitializeComponent()
    End Sub
    Protected WithEvents Imagel As System.Web.UI.WebControls.Image
    Protected WithEvents LabellO As System.Web.UI.WebControls.Label
    Protected WithEvents LinkButton3 As
System.Web.UI.WebControls.LinkButton
    Protected WithEvents Label5 As System.Web.UI.WebControls.Label
    Protected WithEvents Label2 As System.Web.UI.WebControls.Label
    Protected WithEvents Labell As System.Web.UI.WebControls.Label
    Protected WithEvents HyperLink5 As
System.Web.UI.WebControls.HyperLink
    Protected WithEvents HyperLink4 As
System.Web.UI.WebControls.HyperLink
    Protected WithEvents HyperLink3 As
System.Web.UI.WebControls.HyperLink
    Protected WithEvents Label4 As System.Web.UI.WebControls.Label
    Protected WithEvents HyperLink2 As
System.Web.UI.WebControls.HyperLink
    Protected WithEvents Image2 As System.Web.UI.WebControls.Image
    Protected WithEvents Image3 As System.Web.UI.WebControls.Image
    Protected WithEvents HyperLinkl As
System.Web.UI.WebControls.HyperLink
    Protected WithEvents Image4 As System.Web.UI.WebControls.Image
    Protected WithEvents Label3 As System.Web.UI.WebControls.Label
    Protected WithEvents Panel3 As System.Web.UI.WebControls.Panel
    Protected WithEvents LinkButtonl As
System.Web.UI.WebControls.LinkButton
    Protected WithEvents Panell As System.Web.UI.WebControls.Panel
    Protected WithEvents Panel2 As System.Web.UI.WebControls.Panel
    Protected WithEvents Panel4 As System.Web.UI.WebControls.Panel
    Protected WithEvents Panel5 As System.Web.UI.WebControls.Panel
    Protected WithEvents Panel6 As System.Web.UI.WebControls.Panel
```
Protected WithEvents Panel7 As System.Web.UI.WebControls.Panel Protected WithEvents Panel8 As System.Web.UI.WebControls.Panel Protected WithEvents Panel9 As System.Web.UI.WebControls.Panel Protected WithEvents Panel10 As System.Web.UI.WebControls.Panel Protected WithEvents Panel11 As System.Web.UI.WebControls.Panel Protected WithEvents Panel12 As System.Web.UI.WebControls.Panel WithEvents Panell3 As System.Web.UI.WebControls.Panel Protected Protected WithEvents Panell4 As System.Web.UI.WebControls.Panel Protected WithEvents Panel15 As System.Web.UI.WebControls.Panel Protected WithEvents Panel16 As System.Web.UI.WebControls.Panel WithEvents Panell7 As System.Web.UI.WebControls.Panel Protected Protected WithEvents Panel18 As System.Web.UI.WebControls.Panel Protected WithEvents Panel19 As System.Web.UI.WebControls.Panel Protected WithEvents Panel20 As System.Web.UI.WebControls.Panel Protected WithEvents Panel21 As System.Web.UI.WebControls.Panel Protected WithEvents Panel22 As System.Web.UI.WebControls.Panel Protected WithEvents Image5 As System.Web.UI.WebControls.Image Protected WithEvents Image6 As System.Web.UI.WebControls.Image Protected WithEvents txtOffence As System.Web.UI.WebControls.TextBox Protected WithEvents txtClaim As System.Web.UI.WebControls.TextBox Protected WithEvents txtTheft As System.Web.UI.WebControls.TextBox Protected WithEvents txtWindscreen As System.Web.UI.WebControls.TextBox Protected WithEvents txtDamage As System.Web.UI.WebControls.TextBox Protected WithEvents txtHp As System.Web.UI.WebControls.TextBox Protected WithEvents txtPhone As System.Web.UI.WebControls.TextBox Protected WithEvents txtState As System.Web.UI.WebControls.TextBox Protected WithEvents txtTown As System.Web.UI.WebControls.TextBox Protected WithEvents txtPostcode As System.Web.UI.WebControls.TextBox Protected WithEvents txtAddress As System.Web.UI.WebControls.TextBox Protected WithEvents txtOccupation As System.Web.UI.WebControls.TextBox Protected WithEvents txtDriving As System.Web.UI.WebControls.TextBox Protected WithEvents txtMarital As System.Web.UI.WebControls.TextBox Protected WithEvents txtGender As System.Web.UI.WebControls.TextBox Protected WithEvents txtDob As System.Web.UI.WebControls.TextBox Protected WithEvents txtEmail As System.Web.UI.WebControls.TextBox Protected WithEvents txtIC As System.Web.UI.WebControls.TextBox Protected WithEvents txtName As System.Web.UI.WebControls.TextBox 'NOTE: The following placeholder declaration is required by the Web Form Designer. 'Do not delete or move it.

```
Private designerPlaceholderDeclaration As System.Object
    Private Sub Page__Init(ByVal sender As System.Object, ByVal e As
System.EventArgs) Handles MyBase.Init
        'CODEGEN: This method call is required by the Web Form
Designer
        'Do not modify it using the code editor.
        InitializeComponent()
    End Sub
#End Region
    Dim strPath As String = Server.MapPath(".") & "\data.mdb"
    Dim strConn As String = "Provider=Microsoft.Jet.OLEDB.4.0;Data
Source=" & strPath
    Dim myConn As New OleDb.OleDbConnection(strConn)
    Private Sub Page_Load(ByVal sender As System.Object, ByVal e As
System.EventArgs) Handles MyBase.Load
        Dim strld As String = Session.Item("id")
        If Not IsPostBack Then
            Dim MyDataReader As OleDb.OleDbDataReader = Nothing
            Dim strMsg As String
            Dim strSQL As String
            strSQL = "SELECT * FROM [insured] WHERE IC = " % strId &H + HDim myCmd As New OleDb.OleDbCommand(strSQL, myConn)
            Dim str As String
            Try
                myConn.Open()
                MyDataReader = myCmd.ExecuteReader
                While MyDataReader.Read()
                    txtOffence.Text = MyDataReader('offence")txtClaim.Text = MyDataReader("claim")
                    txtTheft.Text = MyDataReader("theft")
                    txtWindscreen.Text = MyDataReader("windscreen"
                    txtDamage.Text = MyDataReader("damage")
                    txtHp.Text = MyDataReader("hp")
                    txtPhone.Text = MyDataReader("phone")
                    txtState.Text = MyDataReader("state")
                    txtTown.Text = MyDataReader("town")
                    txtPostcode.Text = MyDataReader("postcode")
                    txtAddress.Text = MyDataReader("address")
                    txtOccupation.Text = MyDataReader("job")
                    txtDriving.Text = MyDataReader("driving")
                    txtMarital.Text = MyDataReader("marital")
                    txtGender.Text = MyDataReader("gender")
                    txtDob.Text = MyDataReader("dob")
                    txtEmail.Text = MyDataReader("email")
                    txtC.Fext = MyDataReader('ic")txtName.Text = MyDataReader("name")
                End While
            Catch exp As Exception
                strMsg = "Error message: " & exp.Message
```

```
Finally
                myConn.Close()
            End Try
        End If
    End Sub
    Private Sub LinkButton3_Click(ByVal sender As System.Object,
ByVal e As System.EventArgs) Handles LinkButton3.Click
        Response.Redirect("main.aspx")
    End Sub
    Private Sub LinkButtonl_Click(ByVal sender As System.Object,
ByVal e As System.EventArgs) Handles LinkButtonl.Click
        Session.Clear()
        Response.Redirect("main.aspx")
    End Sub
End Class
```
#### Vehicle Particular Page source code

```
ublic Class vehicle
    Inherits System.Web.UI.Page
#Region " Web Form Designer Generated Code "
    'This call is required by the Web Form Designer.
    <System.Diagnostics.DebuggerStepThrough()> Private Sub
InitializeComponent()
   End Sub
    Protected WithEvents Imagel As System.Web.UI.WebControls.Image
    Protected WithEvents LabellO As System.Web.UI.WebControls.Label
    Protected WithEvents LinkButton3 As
System.Web.UI.WebControls.LinkButton
    Protected WithEvents Label5 As System.Web.UI.WebControls.Label
    Protected WithEvents Label2 As System.Web.UI.WebControls.Label
    Protected WithEvents Labell As System.Web.UI.WebControls.Label
    Protected WithEvents HyperLink5 As
System.Web.UI.WebControls.HyperLink
    Protected WithEvents HyperLink4 As
System.Web.UI.WebControls.HyperLink
    Protected WithEvents HyperLink3 As
System.Web.UI.WebControls.HyperLink
    Protected WithEvents Label4 As System.Web.UI.WebControls.Label
    Protected WithEvents HyperLink2 As
System.Web.UI.WebControls.HyperLink
    Protected WithEvents Image2 As System.Web.UI.WebControls.Image
    Protected WithEvents Image3 As System.Web.UI.WebControls.Image
    Protected WithEvents HyperLinkl As
System.Web.UI.WebControls.HyperLink
    Protected WithEvents Image4 As System.Web.UI.WebControls.Image
    Protected WithEvents Label3 As System.Web.UI.WebControls.Label
    Protected WithEvents Panel3 As System.Web.UI.WebControls.Panel
    Protected WithEvents LinkButtonl As
System.Web.UI.WebControls.LinkButton
```
Protected WithEvents Panel15 As System.Web.UI.WebControls.Panel Protected WithEvents Panel14 As System.Web.UI.WebControls.Panel Protected WithEvents Panel13 As System.Web.UI.WebControls.Panel Protected WithEvents Panel12 As System.Web.UI.WebControls.Panel Protected WithEvents Panel11 As System.Web.UI.WebControls.Panel Protected WithEvents Panel10 As System.Web.UI.WebControls.Panel Protected WithEvents Panel9 As System.Web.UI.WebControls.Panel Protected WithEvents Panel8 As System.Web.UI.WebControls.Panel Protected WithEvents Panel7 As System.Web.UI.WebControls.Panel Protected WithEvents Panel6 As System.Web.UI.WebControls.Panel Protected WithEvents Panel5 As System.Web.UI.WebControls.Panel Protected WithEvents Panel4 As System.Web.UI.WebControls.Panel Protected WithEvents Panel2 As System.Web.UI.WebControls.Panel Protected WithEvents Panell As System.Web.UI.WebControls.Panel Protected WithEvents Panel16 As System.Web.UI.WebControls.Panel Protected WithEvents Panel18 As System.Web.UI.WebControls.Panel Protected WithEvents Panel17 As System.Web.UI.WebControls.Panel Protected WithEvents Panel20 As System.Web.UI.WebControls.Panel Protected WithEvents Panel21 As System.Web.UI.WebControls.Panel Protected WithEvents Image5 As System.Web.UI.WebControls.Image Protected WithEvents Image6 As System.Web.UI.WebControls.Image Protected WithEvents txtValue As System.Web.UI .WebControls.TextBox Protected WithEvents txtYear As System.Web.UI.WebControls.TextBox Protected WithEvents txtCapacity As System.Web.UI .WebControls.TextBox Protected WithEvents txtSeating As System.Web.UI .WebControls.TextBox Protected WithEvents txtMake As System.Web.UI.WebControls.TextBox Protected WithEvents txtBody As System.Web.UI.WebControls.TextBox Protected WithEvents txtPlace As System.Web.UI .WebControls.TextBox Protected WithEvents txtCasis As System.Web.UI .WebControls.TextBox Protected WithEvents txtEngine As System.Web.UI .WebControls.TextBox Protected WithEvents txtRegCard As System.Web.UI .WebControls.TextBox Protected WithEvents txtReg As System.Web.UI.WebControls. TextBox Protected WithEvents txtVehicle As System.Web.UI .WebControls.TextBox Protected WithEvents txtNCD As Systern.Web.UI.WebControls. TextBox Protected WithEvents txtCommence As System.Web.UI .WebControls.TextBox Protected WithEvents txtExpiry As System.Web.UI .WebControls.TextBox Protected WithEvents txtHire As System.Web.UI.WebControls .TextBox Protected WithEvents txtDiscount As System.Web.UI .WebControls.TextBox Protected WithEvents txtCoverage As System.Web.UI .WebControls.TextBox Protected WithEvents txtUse As System.Web.UI.WebControls. TextBox

'NOTE: The following placeholder declaration is required by the Web Form Designer.

```
'Do not delete or move it.
    Private designerPlaceholderDeclaration As System.Object
    Private Sub Page_Init(ByVal sender As System.Object, ByVal e As
System.EventArgs) Handles MyBase.Init
        'CODEGEN: This method call is required by the Web Form
Designer
        'Do not modify it using the code editor.
        InitializeComponent()
    End Sub
#End Region
    Dim strPath As String = Server. MapPath(".") & "\data.mdb"
    Dim strConn As String = "Provider=Microsoft.Jet.OLEDB.4.0;Data
Source=" & strPath
    Dim myConn As New OleDb.OleDbConnection(strConn)
    Private Sub Page_Load(ByVal sender As System.Object, ByVal e As
System.EventArgs) Handles MyBase.Load
        Dim strld As String = Session.Item("id")
        If Not IsPostBack Then
            Dim MyDataReader As OleDb.OleDbDataReader = Nothing
            Dim strMsg As String
            Dim strSQL As String
            strSQL = "SELECT * FROM [vehicle] WHERE IC = " " & strId &0 I H
            Dim myCmd As New OleDb.OleDbCommand(strSQL, myConn)
            Dim str As String
            Try
                myConn.Open()
                MvDataReader = myCmd.ExecuteReaderWhile MyDataReader.Read()
                    txtValue.Text = MyDataReader("value")
                    txtYear.Fext = MyDataReader('year")txtCapacity.Text =
MyDataReader("engine_capacity")
                    txtSeating.Text = MyDataReader("seating")
                    txtMake.Text = MyDataReader('make")txtBody.Fext = MyDataReader('body")txtPlace.Text = MyDataReader('place")txtUse.Text = MyDataReader("use")
                    txtCoverage.Text = MyDataReader('coverage")txtCasis.Text = MyDataReader("casis " )
                    txtEngine.Text = MyDataReader("engine")
                    txtRegCard.Text = MyDataReader("regcard")
                    txtReg.Text = MyDataReader('regno")txtVehicle.Text = MyDataReader("vehicle")
                    txtNCD.Text = MyDataReader('NCD")txtCommonce.Text = MyDataReader('commence date")txtEvery.Fext = MyDataReader('expr) datae"txtFilter.Text = MyDatabaseOrder("hire")txt| txtDiscount. Text = MyDataReader ("discount")
                End While
```

```
Catch exp As Exception
                strMsg = "Error message: " & exp.Message
            Finally
                myConn.Close()
            End Try
        End If
    End Sub
    Private Sub LinkButton3_Click(ByVal sender As System.Object,
ByVal e As System.EventArgs) Handles LinkButton3.Click
        Response.Redirect("main.aspx")
    End Sub
    Private Sub LinkButtonl_Click(ByVal sender As System.Object,
ByVal e As System.EventArgs) Handles LinkButtonl.Click
        Session.Clear()
        Response.Redirect("main.aspx")
    End Sub
End Class
```
#### Quotation Page source code

```
Public Class quotation
    Inherits System.Web.UI.Page
#Region " Web Form Designer Generated Code "
    'This call is required by the Web Form Designer.
    <Systern.Diagnostics.DebuggerstepThrough()> Private Sub
InitializeComponent()
    End Sub
    Protected WithEvents Image5 As System.Web.UI.WebControls.Image
    Protected WithEvents Imagel As System.Web.UI.WebControls.Image
    Protected WithEvents txtNetDue As
System.Web.UI.WebControls.TextBox
    Protected WithEvents txtGross As
System.Web.UI.WebControls.TextBox
    Protected WithEvents Button2 As System.Web.UI.WebControls.Button
    Protected WithEvents Panel20 As System.Web.UI.WebControls.Panel
    Protected WithEvents Panell6 As System.Web.UI.WebControls- Panel
    Protected WithEvents Pane115 As System.Web.UI.WebControls.Panel
    Protected WithEvents Panell4 As System.Web.UI.WebControls.Panel
    Protected WithEvents txtPerils As
System.Web.UI.WebControls.TextBox
    Protected WithEvents txtLoadingRadio As
System.Web.UI.WebControls.TextBox
    Protected WithEvents txtExcess As
System.Web.UI.WebControls.TextBox
    Protected WithEvents txtSRCC As System.Web.UI.WebControls.TextBox
    Protected WithEvents txtLegalOf As
System.Web.UI.WebControls.TextBox
    Protected WithEvents txtLegalTo As
System.Web.UI.WebControls.TextBox
```
Protected WithEvents txtNCD As System.Web.UI.WebControls.TextBox Protected WithEvents Panell3 As System.Web.UI.WebControls.Panel Protected WithEvents Panell2 As System.Web.UI.WebControls.Panel Protected WithEvents Panelll As System.Web.UI.WebControls.Panel Protected WithEvents PanellO As System.Web.UI.WebControls.Panel Protected WithEvents Panel9 As System.Web.UI.WebControls.Panel Protected WithEvents Panel8 As System.Web.UI.WebControls.Panel Protected WithEvents Panel7 As System.Web.UI.WebControls.Panel Protected WithEvents Panel6 As System.Web.UI.WebControls.Panel Protected WithEvents Panel5 As System.Web.UI.WebControls.Panel Protected WithEvents Panel4 As System-Web.UI.WebControls.Panel Protected WithEvents Panel2 As System.Web.UI.WebControls.Panel Protected WithEvents LinkButton3 As System.Web.UI.WebControls.LinkButton Protected WithEvents Image2 As System.Web.UI.WebControls.Image Protected WithEvents Image4 As System.Web.UI.WebControls.Image Protected WithEvents Panel3 As System.Web.UI.WebControls.Panel Protected WithEvents Panell As System.Web.UI.WebControls.Panel Protected WithEvents txtPremium As System.Web.UI.WebControls.TextBox Protected WithEvents txtCubic As System.Web.UI.WebControls.TextBox Protected WithEvents TextBox4 As System.Web.UI.WebControls.TextBox Protected WithEvents TextBox3 As System.Web.UI.WebControls.TextBox Protected WithEvents TextBox2 As System.Web.UI.WebControls.TextBox Protected WithEvents TextBoxl As System.Web.UI.WebControls.TextBox Protected WithEvents CheckBox3 As System.Web.UI.WebControls.CheckBox Protected WithEvents CheckBox2 As System.Web.UI.WebControls.CheckBox Protected WithEvents DropDownList4 As System.Web.UI.WebControls.DropDownList Protected WithEvents cboCubic As System.Web.UI.WebControls.DropDownList Protected WithEvents cboNCD As System.Web.UI.WebControls.DropDownList Protected WithEvents btnCalculate As System.Web.UI.WebControls.Button Protected WithEvents DropDownListl As System.Web.UI.WebControls.DropDownList Protected WithEvents CheckBoxl As System.Web.UI.WebControls.CheckBox Protected WithEvents Label6 As System.Web.UI-WebControls.Label 'NOTE: The following placeholder declaration is required by the Web Form Designer. 'Do not delete or move it. Private designerPlaceholderDeclaration As System.Object Private Sub Page\_Init(ByVal sender As System.Object, ByVal e As

System.EventArgs) Handles MyBase.Init

```
'CODEGEN: This method call is required by the Web Form
Designer
        'Do not modify it using the code editor.
        InitializeComponent()
    End Sub
#End Region
    Private Sub Page_Load(ByVal sender As System.Object, ByVal e As
System.EventArgs) Handles MyBase.Load
        'Put user code to initialize the page here
    End Sub
    Public Sub cboCubic_SelectedIndexChanged(ByVal sender As
System.Object, ByVal e As System.EventArgs) Handles
cboCubic.SelectedlndexChanged
        If cboCubic.Selectedlndex = 1 Then
            txtCubic.Text = 5 / 100 * Val(txtPremium.Text)
        End If
        If cboCubic.Selectedlndex = 2 Then
            txtCubic.Text = 5 / 100 * Val(txtPremium.Text) + 30
        End If
        If cboCubic.Selectedlndex = 3 Then
            txtCubic.Text = 5 / 100 * Val(txtPremium.Text) + 60
        End If
        If cboCubic.Selectedlndex = 4 Then
            txtCubic.Text = 5 / 100 * Val(txtPremium.Text) + 100
        End If
    End Sub
    Public Sub cboNCD_SelectedIndexChanged(ByVal sender As
System.Object, ByVal e As System.EventArgs) Handles
cboNCD.SelectedlndexChanged
        txtNCD.Text = Val(cboNCD.SelectedItem.Text) / 100 *txtCubic.Text
```